### МЕЖГОСУДАРСТВЕННОЕ ОБРАЗОВАТЕЛЬНОЕ УЧРЕЖДЕНИЕ ВЫСШЕГО ОБРАЗОВАНИЯ «БЕЛОРУССКО-РОССИЙСКИЙ УНИВЕРСИТЕТ»

Кафедра «Транспортные и технологические машины»

# **ДИАГНОСТИКА СТРОИТЕЛЬНЫХ, ДОРОЖНЫХ И ПОДЪЕМНО-ТРАНСПОРТНЫХ МАШИН**

*Методические рекомендации к лабораторным работам для студентов направления подготовки 23. 03. 02* **«***Наземные транспортно-технологические комплексы***»**  *очной формы обучения*

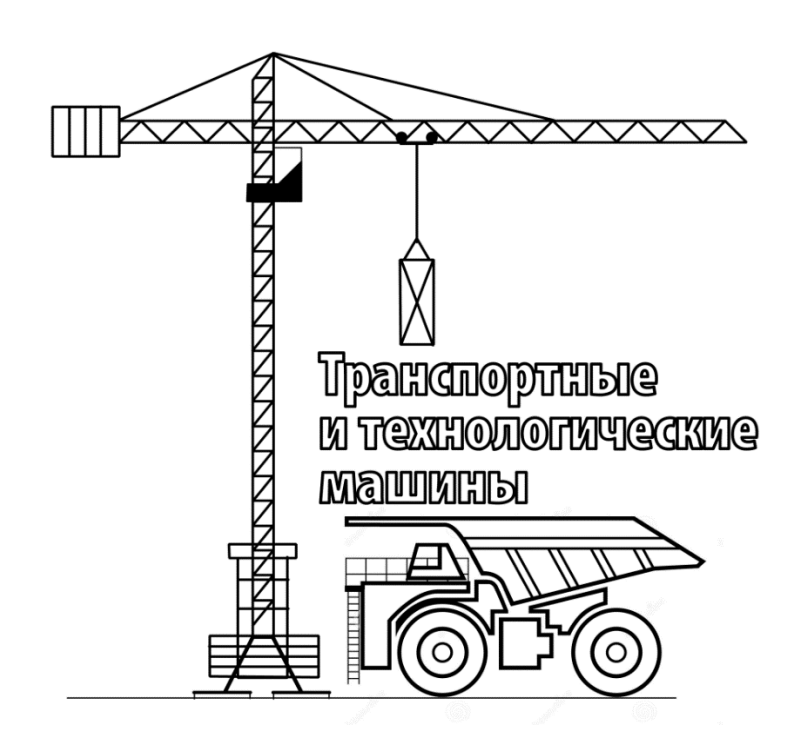

Могилев 2023

### Рекомендовано к изданию учебно-методическим отделом Белорусско-Российского университета

Одобрено кафедрой «Транспортные и технологические машины» «30» января 2023 г., протокол № 6

> Составители: канд. техн. наук, доц. А. П. Смоляр; ст. преподаватель А. В. Гуркина

Рецензент канд. техн. наук, доц. В. В. Кутузов

Методические рекомендации к выполнению лабораторных работ по дисциплине «Диагностика строительных, дорожных и подъемно-транспортных машин» для студентов направления полготовки 23.03.02 «Наземные транспортно-технологические комплексы» очной формы обучения.

Учебное издание

### ДИАГНОСТИКА СТРОИТЕЛЬНЫХ, ДОРОЖНЫХ И ПОДЪЕМНО-ТРАНСПОРТНЫХ МАШИН

Ответственный за выпуск И. В. Лесковец

Компьютерная верстка Е. В. Ковалевская

Корректор Т. А. Рыжикова

Подписано в печать . Формат  $60 \times 84/16$ . Бумага офсетная. Гарнитура Таймс. Печать трафаретная. Усл. печ. л. . . Уч.-изд. л. . . Тираж 26 экз. Заказ №

> Издатель и полиграфическое исполнение: Межгосударственное образовательное учреждение высшего образования «Белорусско-Российский университет». Свидетельство о государственной регистрации издателя, изготовителя, распространителя печатных изданий № 1/156 от 07.03.2019. Пр-т Мира, 43, 212022, г. Могилев.

> > © Белорусско-Российский университет, 2023

## **Содержание**

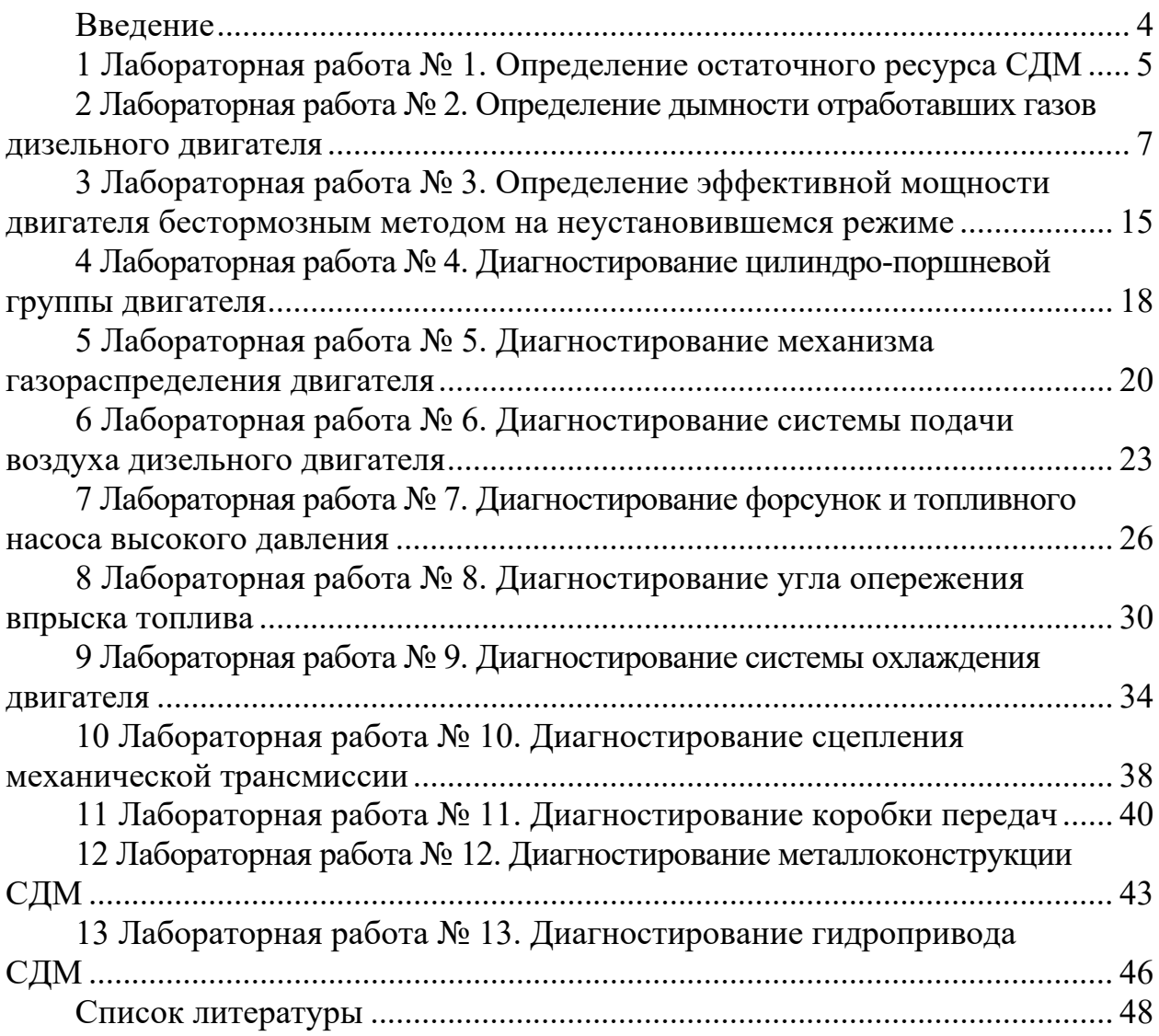

### **Введение**

Диагностирование – это процесс определения технического состояния, выявление неисправностей и определение перспектив дальнейшей эксплуатации машины **без её разборки**.

В процессе эксплуатации машина подвергается внешним и внутренним воздействиям, которые приводят к изменению еѐ параметров и характеристик. В результате этих воздействий в машине с течением времени происходят изменения, приводящие к потере работоспособности.

Целью учебной дисциплины является формирование специалистов, умеющих обоснованно и результативно применять существующие и осваивать современные методы и средства диагностирования СДМ, знающих методы обнаружения и поиска дефектов, оценки технического состояния и прогнозирование остаточного ресурса объектов диагностирования.

Цель проведения лабораторных работ – изучение принципов диагностирования их узлов и агрегатов СДМ, приобретение навыков пользования контрольно-измерительными приборами, проведения экспериментальных исследований, обработки опытных данных, анализ результатов работы.

Лабораторные работы выполняются бригадой студентов на натурных машинах, моделях под руководством преподавателя и лаборанта. Все расчеты, замеры и обработка результатов осуществляются студентами самостоятельно с обязательным оформлением индивидуального отчета. Отчёты оформляются либо на отдельных листах, либо сшиваются в тетрадь, допускается машинописное оформление отчетов. На титульном листе отчетов указывается учебное заведение, кафедра, дисциплина, фамилия, инициалы студента и год оформления отчета.

Отчет содержит следующее: название, цель работы, краткое изложение основных сведений, схемы установки или модели, основные формулы, обработку опытных данных и анализ полученных результатов.

До выполнения лабораторной работы студент самостоятельно изучает методические рекомендации к ней, используя рекомендуемую литературу, и получает конкретное задание.

После завершения лабораторной работы каждый студент индивидуально защищает ее у преподавателя.

Отработка лабораторных работ производится согласно разработанному кафедрой графику отработки лабораторных работ после предоставления преподавателю разрешающего документа, подписанного деканом или его заместителем.

### **1 Лабораторная работа № 1. Определение остаточного ресурса СДМ**

**Цель работы**: ознакомиться со структурной схемой диагностирования и методиками прогнозирования остаточного ресурса СДМ.

#### *1.1 Общие сведения*

#### **Структурная схема диагностирования.**

Диагностирование машины в целом и ее сборочных единиц должно проводиться в определенной последовательности. Условно процесс диагностирования можно разделить на пять уровней. Если на первом уровне контролируемые параметры превышают допустимые значения (снижение паспортных значений более чем на 7 %...10 %), то на втором уровне определяют место расположения неисправности, на третьем – вид неисправности и далее ее локализация.

#### **Прогнозирование остаточного ресурса.**

Остаточный ресурс машины или сборочной единицы определяют на основе измерения диагностического параметра *Иі*, предельного и номинального значений параметра *Ипр*, *Ином* и интенсивности изменения параметра состояния в зависимости от наработки, описываемой показателем степени α.

Остаточный ресурс *tост* равен разности между наработкой *tпр*, соответствующей предельному значению параметра *Ипр* и наработкой *t<sup>і</sup>* при диагностировании машины (рисунок 1.1), т. е.

$$
t_{ocm} = t_{np} - t_i. \tag{1.1}
$$

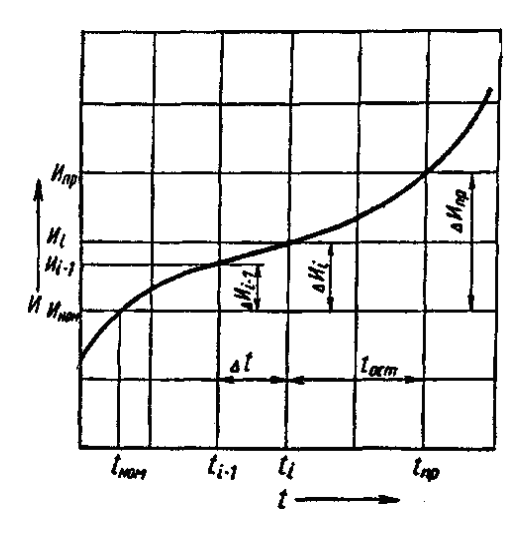

Рисунок 1.1 – Схема определения остаточного ресурса

При первичном диагностировании и известной наработке с начала эксплуатации остаточный ресурс определяют по следующей зависимости:

$$
t_{ocm} = t_i \left( \frac{\Delta H_{np}^{1/\alpha}}{\Delta H_i^{1/\alpha}} - 1 \right); \tag{1.2}
$$

$$
\Delta H_{np} = H_{np} - H_{n\omega n};\tag{1.3}
$$

$$
\Delta H_i = H_i - H_{\text{non}}.\tag{1.4}
$$

При неизвестной наработке с начала эксплуатации до момента диагностирования остаточный ресурс определяется по двум замерам параметра через интервал наработки *∆t*:

$$
t_{ocm} = \frac{\Delta t \cdot (\Delta H_{np}^{1/\alpha} - \Delta H_i^{1/\alpha})}{\Delta H_i^{1/\alpha} - \Delta H_{i-1}^{1/\alpha}}.
$$
\n(1.5)

Показатели степени α для различных параметров состояния систем [1]. При отсутствии показателя степени α его значение можно определить по двум замерам диагностического параметра при известной наработке:

$$
\alpha = \frac{\ln(\Delta H_{i+1} / \Delta H_i)}{\ln(t_{i+1} / t_i)}.
$$
\n(1.6)

#### *1.2 Порядок выполнения работы*

Изучить структурную схему диагностирования СДМ. Изучить методики определения остаточного ресурса СДМ. Выбрать методику и определить остаточный ресурс для следующих вариантов.

1 При диагностировании кривошипно-шатунного механизма (КШМ) двигателя ЯМЗ-238НБ при наработке 2500 мото-часов суммарный зазор в КШМ составил 0,7 мм. Износ шарнирных соединений верхней и нижней головок шатуна распределяется в соотношении 40 % и 60 %. Определить остаточный ресурс КШМ, если номинальный зазор в шатунном подшипнике составляет 0,1 мм, предельный – 0,5 мм, а соответствующие зазоры в верхней головке шатуна составляют 0,05 и 0,45 мм.

2 При эксплуатации строительно-дорожной машины с двигателем СМД-14 за 10 ч непрерывной работы объем масла в картере двигателя уменьшился на 0,4 л. Оценить остаточный ресурс цилиндро-поршневой группы двигателя, если через 400 моточасов расход масла на угар вырос на 20 %. Номинальный и предельный расходы масла на угар составляют соответственно 0,017 и 0,045 кг/ч.

3 При первом диагностировании двигателя А-01М с наработкой 2000 моточасов компрессия в цилиндрах составила 2,5 МПа при номинальном значении 2,9 МПа и предельном 1,6 МПа. Повторное диагностирование при наработке 2500 моточасов показало снижение компрессии на 0,1 МПа. Определить остаточный ресурс двигателя.

### *Контрольные вопросы*

1 Что такое остаточный ресурс?

2 Как производится прогнозирование остаточного ресурса СДМ?

3 На основании каких параметров определяют остаточный ресурс?

4 Каком образом определяется показатель степени α?

5 Какое значение параметров применяют при определении остаточного ресурса?

### **2 Лабораторная работа № 2. Определение дымности отработавших газов дизельного двигателя**

**Цель работы**: получить навыки оценики общего технического состояния дизельного двигателя Д-245 или Д-50 по параметрам дымности отработавших газов.

### *2.1 Общие сведения*

Важным показателем общей оценки работы двигателя как дизельного, так и бензинового являются результаты анализа состава отработавших газов. В случае неисправности двигателя, в первую очередь системы питания, в отработавших газах увеличивается количество продуктов неполного сгорания топлива. Качественный и количественный состав отработавших газов различен у бензиновых и дизельных двигателей, что объясняется как различием топлива, так и процесса горения. Количественный состав отработавших газов приведен в таблице 2.1.

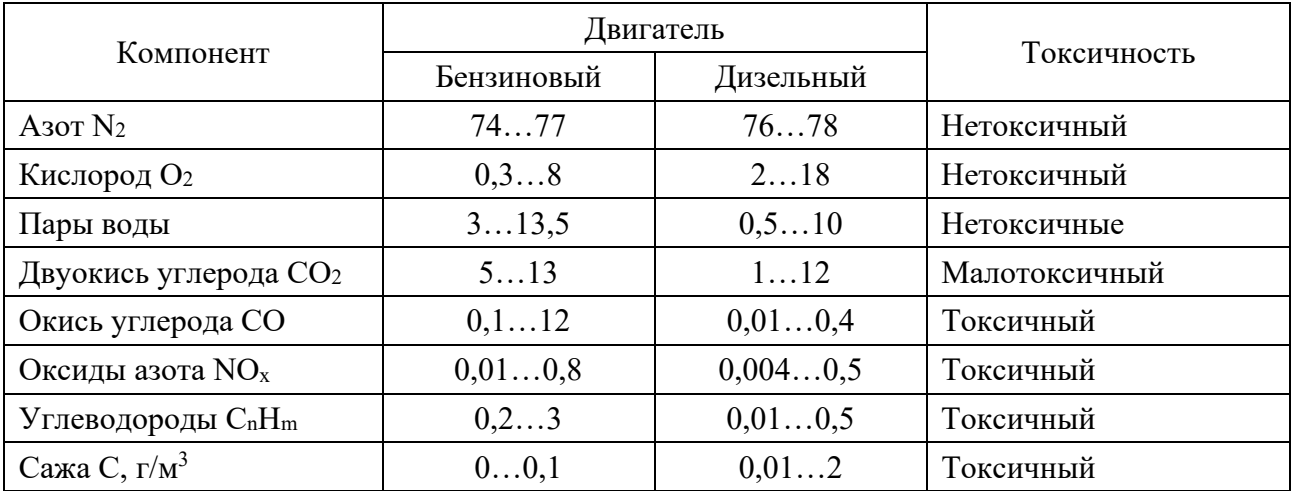

Таблица 2.1 – Состав отработавших газов в объемных процентах

Для дизельных двигателей в качестве диагностического параметра принят коэффициент ослабления светового потока *N*, %, поглощенного частицами сажи и другими элементами отработавших газов при прохождении им рабочей трубы дымомера с эффективной базой 0,43 м, или натуральный показатель ослабления светового потока, коэффициент поглощения *К*, м-1. В последнее время от нормирования дымности многие страны переходят к нормированию содержания в них частиц – массовой концентрации. Их соотношение приведено в таблице 2.2.

| Коэффициент   | Коэффициент   | Массовая      | Коэффициент | Коэффициент | Массовая      |  |
|---------------|---------------|---------------|-------------|-------------|---------------|--|
| ослабления,   | поглощения,   | концентрация, | ослабления, | поглощения, | концентрация, |  |
| $\frac{0}{0}$ | $M^{\dagger}$ | $\Gamma/M^2$  | $\%$        | $M^{-1}$    | $\Gamma/M^3$  |  |
| 10            | 0,25          | 0,033         | 30          | 0,83        | 0,131         |  |
| 20            | 0,52          | 0,081         | 40          | 1,19        | 0,193         |  |
| 30            | 0,83          | 0,133         | 50          | 1,60        | 0,251         |  |

Таблица 2.2 – Соотношение единиц измерения дымности

Дымность отработавших газов обкатанных автомобилей в режиме свободного ускорения и максимальной частоты вращения не должна превышать значений коэффициента поглощения *К* и коэффициента ослабления *N*  согласно ГОСТ Р 52160–2003 и ГОСТ Р 41.24–2003 (Правила ЕЭК ООН № 24) (таблица 2.3).

При оценке технического состояния двигателя по дымности выхлопа следует обращать внимание и на цвет выхлопных газов. При положительной температуре окружающей среды у исправного двигателя отработавшие газы бесцветны.

Черный или темно-бурый выхлоп указывает на неполное сгорание топлива из-за низкого качества распыла топлива форсунками, загрязнения воздушного фильтра, неправильной установки угла опережения впрыска топлива, износа цилиндро-поршневой группы, износа кулачков распредвала или завышенных тепловых зазоров в клапанах механизма газораспределения.

| Режим измерения<br>лымности |             | Для автомобилей  |               | Для тракторов |             |  |
|-----------------------------|-------------|------------------|---------------|---------------|-------------|--|
|                             |             | Поглощение,      | Ослабление,   | Поглощение,   | Ослабление, |  |
|                             |             | $M$ <sup>-</sup> | $\frac{0}{0}$ | $M^{\dagger}$ |             |  |
| Свободное                   | без наддува |                  | 4U            | ⊥ ,∠          | 46          |  |
| ускорение<br>с наддувом     |             |                  |               | . . 0         |             |  |
| Максимальная частота        |             | U.4              |               | 0,9           |             |  |

Таблица 2.3 – Нормы дымности дизельных двигателей по ГОСТ Р 52160–2003

Белый цвет выхлопных газов при рабочей температуре двигателя и положительной температуре окружающей среды указывает на попадание воды в цилиндры из системы охлаждения через прокладку блока цилиндров. При отрицательных температурах белый цвет является следствием конденсации водяных паров, находящихся в выхлопных газах.

Голубой цвет выхлопных газов указывает на присутствие в камере сгорания масла, которое поступает вместе с загрязненным топливом или из системы смазки через уплотнения клапанов, или через изношенные маслосъемные кольца поршней.

В настоящее время большое внимание уделяется снижению токсичности отработавших газов. Согласно директиве № 98/69 ЕС от 1998 г. в Европе введены нормы токсичности EURO-3, EURO-4 и EURO-5. В таблице 2.4 приведены эти нормы согласно правилам ESC/ELR, ОСТ 37.001.234–81.

Таблица 2.4 – Нормы выброса загрязняющих веществ дизельными двигателями

|                      | Уровень выбросов, г/(кВт·ч) |          |          |                |  |  |
|----------------------|-----------------------------|----------|----------|----------------|--|--|
| Стандарт             | CO                          | $C_nH_m$ | $NO_{X}$ | твердых частиц |  |  |
| EURO-3 (c $2000$ r.) | 2,5                         | 0,7      | 5,0      | 0,1            |  |  |
| EURO-4 (c $2005$ r.) | 1,0                         | 0,5      | 3,0      | 0,08           |  |  |
| EURO-5 (c $2010$ r.) | 1,0                         | 0,3      | 1,5      | 0,05           |  |  |
| OCT 37.001.234-81    | 9,5                         | 3,4      | 18,35    | 0,8            |  |  |
| КамАЗ, MA3           | 3, 59, 0                    | 2,04,0   | 1318,0   |                |  |  |

### *2.2 Приборы и оборудование*

1 Стенд с дизельным двигателем Д-245 или Д-50.

2 Измеритель дымности МЕТА-01 МП 0.1.

Принцип работы дымомера основан на измерении величины поглощения светового потока анализируемого газа в мерном объеме или ослаблении светового потока. Единицы измерения дымности: коэффициент поглощения *К*, м-1, и коэффициент ослабления *N*, %.

Функциональная схема прибора, поясняющая принцип действия, приведена на рисунке 2.1.

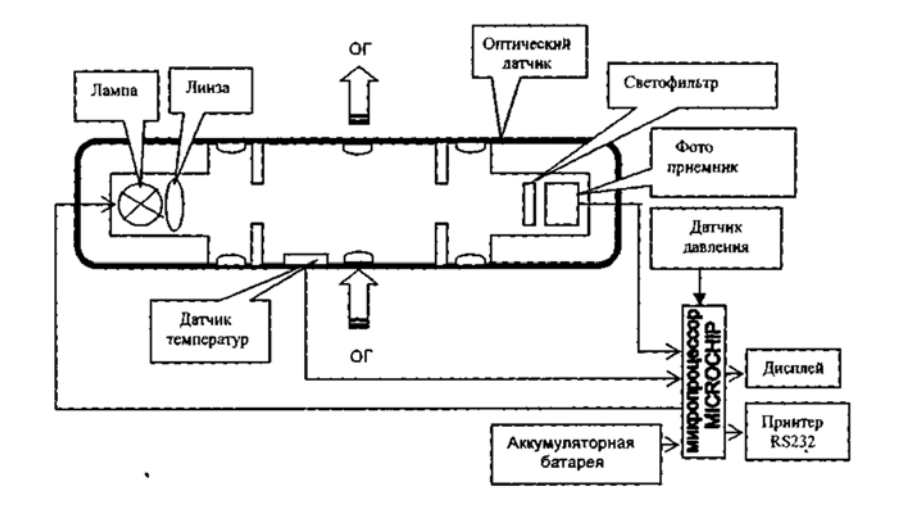

Рисунок 2.1 – Функциональная схема прибора

Световой поток лампы накаливания фокусируется линзой и пересекает полость измерительного канала, которая ограничена диафрагмами с центральными отверстиями. Отработавшие газы (ОГ) автомобиля, содержащие непрозрачные частицы, поступают через пробозаборное устройство в измерительный канал и вызывают ослабление светового потока, которое регистрируется фотоприемником. Светофильтр формирует необходимую спектральную характеристику оптической пары в соответствии с кривой чувствительности глаза.

Сигналы датчика температуры ОГ, датчика давления и сигналы фотоприемника поступают на аналоговые входы микропроцессора, где выполняется обработка и преобразование сигналов в соответствии с программой, записанной в ПЗУ. Результаты измерений и сопроводительная информация отображаются на буквенно-цифровом дисплее.

Прибор выполнен переносным, состоящим из приборного блока, оптического датчика и пробозаборника (рисунок 2.2).

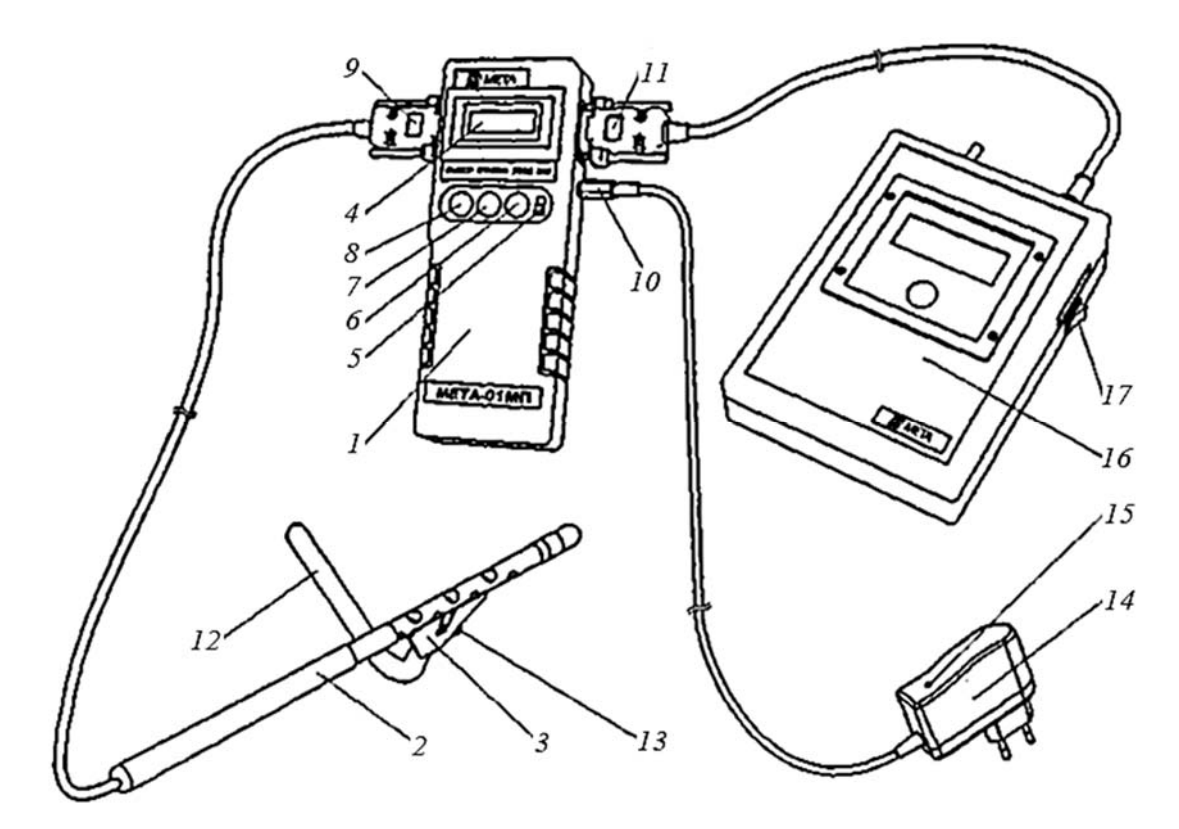

Рисунок 2.2 – Внешний вид прибора

Приборный блок выполнен из ударопрочного полистирола. На лицевой панели *1* расположены буквенно-цифровой дисплей *4* и органы панели управления: включатель питания ВКЛ *5*, кнопка ВВОД *6*, кнопка ОТМЕНА *7*, кнопка ВЫБОР *8*. На боковых панелях прибора размещены: разъем для подключения принтера *11*, разъем *10* для подключения зарядного устройства *14*  с индикатором *15*, разъем для подключения оптического датчика *9*.

К оптическому датчику *2* крепится пробозаборник, состоящий из рассекателя *3* и изогнутого патрубка *12*. На корпусе пробозаборника имеется направляющий выступ, который совмещается с пазом, расположенным на перфорированной трубке оптического датчика. Изогнутая трубка закрепляется в корпусе при помощи винта *13* в необходимом положении.

В комплект может входить принтер *16*, включение питания которого осуществляется тумблером *17*. Внутри приборного блока расположены плата управления и аккумуляторная батарея.

Оптический датчик (рисунок 2.3) снабжен телескопической рукояткой, раздвигающейся секциями *2*, *3* и *4* до длины 1,5 м и позволяющей выполнять измерения с безопасного для оператора расстояния. Он содержит соосно расположенные излучатель *19* (миниатюрная лампа накаливания с цветовой температурой 2800...3250 К) и фотоприемник *6* (фотодиод), закрепленные кольцами *7* и *20* по обе стороны от измерительной камеры *23*, выполненной в виде перфорированного отверстиями патрубка, ограниченного диафрагмами *15*  с центральными отверстиями. В измерительной камере расположен термодатчик *16* (термопара), который служит для измерения температуры отработавших газов. Линза *18* формирует поток излучения лампы *19*, а светофильтр *8*  обеспечивает спектральные свойства оптической пары, аналогичные кривой дневного зрения человеческого глаза, по требованиям ГОСТ Р 52160–2003 в диапазоне 430…680 нм с максимальным пропусканием на длине волны *К*mах = (560 ± 10) нм. К приборному блоку датчик подключается с помощью разъема *25* через колодку *5* и колпачок *1*.

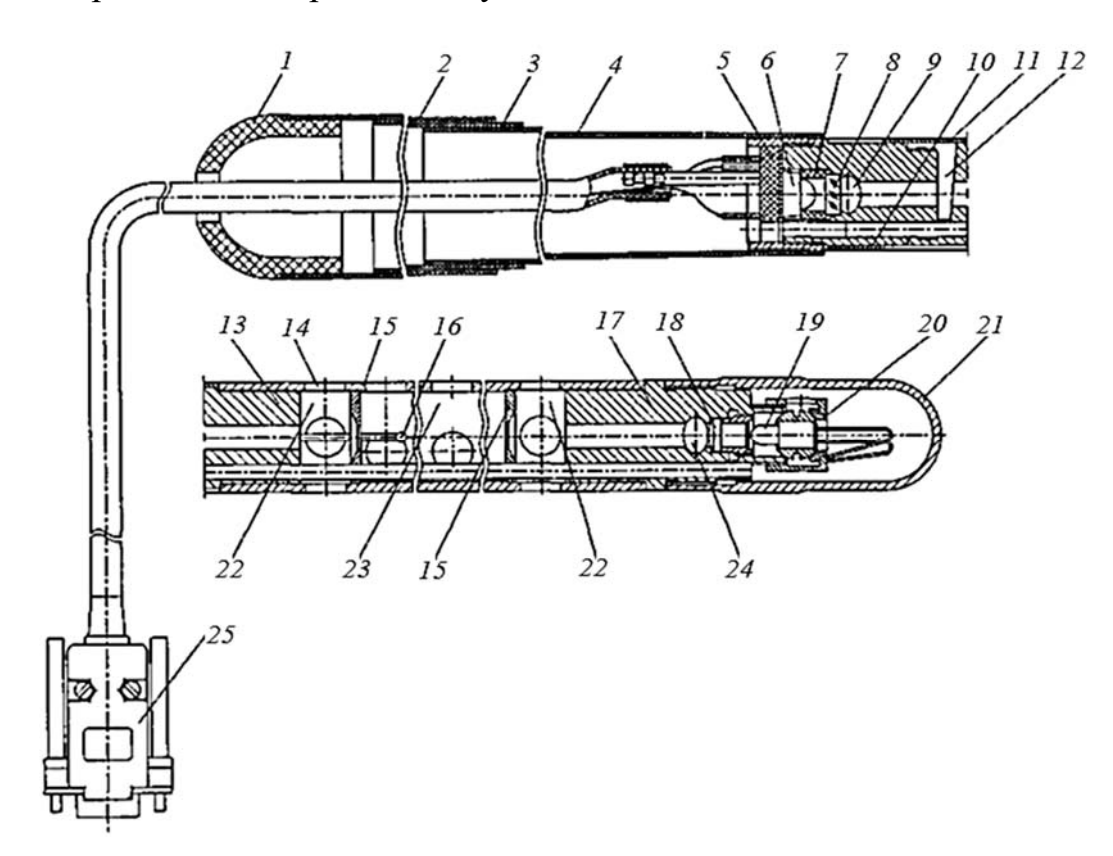

Рисунок 2.3 – Оптический датчик

Диафрагмы *15*, патрубки *13*, *17* и дополнительные отверстия *14* буферных камер *22* образуют систему защиты оптических элементов от загрязнений компонентами отработавших газов, при этом обеспечивая стабильность эффективной фотометрической базы и однородность поглощающего слоя анализируемого газа. Через отверстие *9* производят очистку светофильтра, через отверстие *24* – очистку оптической линзы. Гнездо *12* служит для установки контрольного светофильтра.

В рабочем положении гнездо контрольного светофильтра закрыто шторкой *11*, отверстие фотоприемника – кольцом *10*, отверстие для очистки линзы – защитной крышкой *21*. Перфорированный отверстиями патрубок измерительной камеры снабжен направляющим пазом для установки пробозаборника.

### **Подготовка к работе дымомера МЕТА-01 МП 0.1.**

Подключить оптический датчик к приборному блоку в соответствии с рисунком 2.2. В приборе предусмотрены измерение и индикация атмосферных условий в месте испытаний. Для просмотра этих параметров включить питание прибора, удерживая в нажатом положении кнопку ВВОД. На дисплее поочередно через 3 с отображаются атмосферное давление и окружающая температура (рисунок 2.4).

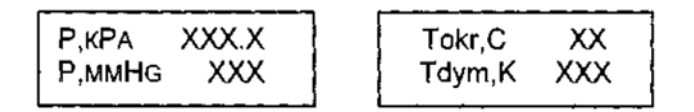

Рисунок 2.4 – Вид дисплея дымомера МЕТА-01 МП 01

Выключить питание прибора.

Включить питание прибора кнопкой ВКЛ. На дисплее отображается реклама, а затем сообщение при нормальном напряжении питания или при разряде аккумуляторной батареи. В этом случае выключить питание прибора и зарядить аккумуляторную батарею.

Через 30 с прогрева на дисплее отображается меню режимов. Кнопкой ВЫБОР выбрать необходимый режим, установив курсор на соответствующую надпись: «УСКОР» – измерение пиковых значений дымности в режиме свободного ускорения двигателя и сохранения в памяти данных прибора; «ТЕК» – дополнительный режим измерения текущих значений дымности при испытании двигателя в режиме максимального числа оборотов вала без фиксации результата измерения.

Каждые 2 мин в режиме меню прибор оценивает состояние оптического канала (в это время в верхней строке дисплея на 1 с включается знак вопроса).

При отличии на ±3 % и более от установленного значения прибор сообщает о необходимости коррекции нуля.

Для продолжения работы прибора нажать кнопку ОТМЕНА.

### **Проверка работоспособности прибора.**

Кнопкой ВЫБОР выбрать режим «ТЕК» и запустить его нажатием кнопки ВВОД. На дисплее автоматически на 2 с индицируется остаток заряда аккумуляторной батареи в процентах (БАТ ХХХ %), затем непрерывно выводятся показатели дымности, при этом мигает двоеточие. При отсутствии дыма в оптическом датчике сообщение на дисплее показывает нули, а если открыть шторку и перекрыть световой поток, установив непрозрачный

экран в гнездо контрольного светофильтра, покажет 100 %.

Для выхода в меню режимов нажать кнопку ОТМЕНА.

Привести пробозаборник в рабочее состояние, для чего соединить рассекатель с трубкой пробозаборника и зафиксировать в рабочем положении при помощи винта. Присоединить рассекатель к оптическому датчику симметрично относительно отверстий измерительной камеры. При этом направляющий паз оптического датчика необходимо совместить с выступом рассекателя и для измерений поднести пробозаборник к выхлопной трубе.

### **Проверка правильности работы прибора по контрольному светофильтру.**

Кнопкой ВЫБОР установить курсор на режим «ТЕК» и нажать кнопку ВВОД. Поворотом шторки *11* (см. рисунок 2.3) оптического датчика обнажить гнездо контрольного светофильтра *12*. Установить контрольный светофильтр *12*  в гнездо, дождаться установки показаний. При этом на дисплее отобразится измеренное значение коэффициента поглощения контрольного светофильтра. Показания на дисплее прибора должны соответствовать данным, нанесенным на светофильтре в пределах  $\pm 0.05$  м<sup>-1</sup> от указанного значения при температуре окружающего воздуха (23 ± 5) °С. Если показания прибора не соответствуют значению контрольного светофильтра, вынуть светофильтр из гнезда, закрыть шторку и повторить операции.

Для выхода в меню нажать кнопку ОТМЕНА.

### **Зарядка аккумуляторной батареи.**

При отключенном питании прибора подключить кабель зарядного устройства к разъему прибора (см. рисунок 2.2). Подключить зарядное устройство к сети 220 В 50 Гц. В процессе зарядки на зарядном устройстве горит светодиод красным цветом. Время заряда – около 8 ч. Прекращение заряда автоматическое. По окончании зарядки светодиод горит зеленым цветом.

*Примечание*. Допускается работать с прибором в процессе заряда. При этом время заряда увеличивается. Автоматическое прекращение заряда возможно только при отключенном питании прибора.

### *2.3 Порядок выполнения работы*

### **Измерение дымности отработавших газов в режиме свободного ускорения.**

Кнопкой ВЫБОР установить курсор на режим «УСКОР» и нажать кнопку ВВОД. Автоматически выполняется коррекция нуля, на дисплее на 2 с индицируется остаток заряда аккумуляторной батареи в процентах (БАТ ХХХ %), затем появится следующее сообщение (рисунок 2.5).

| К1 | 1/м |
|----|-----|
| N1 | %   |

Рисунок 2.5 – Сообщение на экране дымомера

Прибор находится в ждущем режиме.

Подготовить двигатель к испытаниям согласно ГОСТ Р 52160–2003. Разогнать двигатель от холостых оборотов до максимальных перемещением педали подачи топлива за 0,5…1,0 с до упора, удерживать ее в этом положении 2…3 с, затем отпустить. Повторить операцию несколько раз для очистки выпускной системы двигателя.

Приступить к измерениям дымности сразу после подготовительных операций. Для этого установить изогнутую пробозаборную трубку в выпускную систему автомобиля и разогнать двигатель аналогично шесть раз подряд с интервалом 8…10 с. В паузах между ускорениями на дисплее в течение 2 с отображается результат пикового значения дымности в следующем виде (рисунок 2.6).

$$
K1 X, XX 1/M
$$
  
N1 XX,X %

Рисунок 2.6 – Результаты пикового значения

После завершения шести ускорений нажать кнопку ОТМЕНА и отпустить ее после появления надписи ПРОСМОТР РЕЗУЛЬТАТОВ. При этом прибор вычисляет среднее арифметическое значение из четырех последних измеренных результатов, которое при просмотре отображается, как показано на рисунке 2.7.

$$
K^* = X, XX \ 1/m
$$
  

$$
N^* = XX, X \%
$$

Рисунок 2.7 – Результаты измерений, отображенных на экране дымомера

Если Вы произвели большее число ускорений, то после 10 ускорений прибор производит вычисление среднего значения автоматически. Результаты четырех последних измерений пиковых значений дымности и их среднее значение можно просмотреть на дисплее нажатием кнопки ВЫБОР. Для выхода в меню режимов нажать кнопку ОТМЕНА.

**Измерение дымности отработавших газов в режиме максимального числа оборотов вала двигателя.** 

Установить курсор в меню режимов в положение «ТЕК» и нажать кнопку ВВОД. Автоматически выполняется коррекция нуля, на дисплее на 2 с индицируется остаток заряда аккумуляторной батареи, затем прибор непрерывно измеряет и отображает текущее значение дымности, при этом мигает двоеточие.

Нажать педаль подачи топлива до упора и разогнать двигатель до максимального числа оборотов. Через 15 с ввести трубку пробозаборника в выхлопную трубу. Для выхода в меню режимов нажать кнопку ОТМЕНА. При этом результаты измерений теряются. Из режима ПРОСМОТР РЕЗУЛЬТАТОВ нажать кнопку ВВОД.

#### *Контрольные вопросы*

1 У каких двигателей токсичность отработавших газов выше – бензиновых или дизельных?

2 Почему на режиме свободного ускорения нормы дымности выше, чем на режиме максимальной частоты вращения коленчатого вала двигателя?

3 В чем отличие процесса смесеобразования в безиновых и дизельных двигателях и как это отражается на составе отработавших газов?

4 О каких неисправностях двигателя можно судить по цвету отработавших газов?

5 Как влияет на состав отработавших газов применение электронных регуляторов в дизельных двигателях?

### **3 Лабораторная работа № 3. Определение эффективной мощности двигателя бестормозным методом на неустановившемся режиме**

**Цель работы**: научиться определять эффективную мощность дизельного двигателя Д-50 бестормозным методом при неустановившемся режиме.

### *3.1 Общие сведения*

Общее техническое состояние двигателя оценивается по развиваемой им мощности, расходу топлива, механическим потерям, времени запуска и дымности выхлопа или составу выхлопных газов.

Бестормозной метод диагностирования двигателей при неустановившемся режиме основан на фиксации параметров разгона двигателя на холостом ходу от минимальной частоты вращения коленчатого вала до максимальной при полной цикловой подаче топлива. Энергия затрачивается на преодоление механических потерь и инерционных сопротивлений. Основным параметром является угловое ускорение. Эффективная мощность *N<sub>e</sub>*, B<sub>T</sub>, в этом случае определяется из выражения

$$
N_e = I \cdot \omega \cdot \varepsilon \,,\tag{3.1}
$$

где *I* – момент инерции движущихся частей двигателя, приведенный к оси коленчатого вала, для двигателя Д-50  $I = 1{,}41 \text{ кr·m}^2;$ 

ω – номинальная угловая скорость коленчатого вала двигателя, рад/с;

 $\varepsilon$  – угловое ускорение коленчатого вала двигателя, рад/с<sup>2</sup>.

Данный метод отличается высокой оперативностью, малой трудоемкостью, но имеет невысокую точность.

### *3.2 Оборудование и инструмент*

- 1 Моторно-динамический стенд с дизельным двигателем Д-50.
- 2 Устройство измерительное ИМД-ЦМ.
- 3 Преобразователь первичный ПрП-2.
- 4 Источник постоянного тока Б5-47.

### *3.3 Подготовка к испытаниям*

1 Подготовка устройства измерительного ИМД-ЦМ (рисунок 3.1).

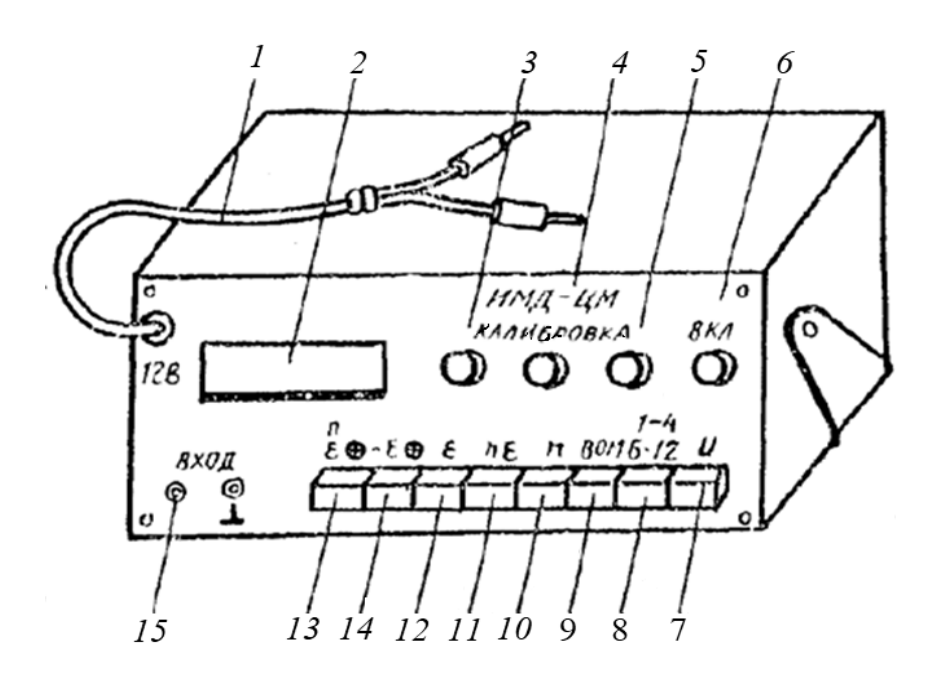

*1* – шнур питания; *2* – индикаторное табло; *3* – ручка установки калибровочного значения по ускорению «Калибровка ускорения ε»; *4* – ручка установки калибровочного значения по уровню фиксации «*n* ε»; *5* – ручка установки калибровочного значения по частоте вращения «Калибровка *n*»; *6* – ручка включения устройства и регулировки времени индикации «ВКЛ»; *7* – клавиша «Измерение напряжения U»; *8* – клавиша «Число цилиндров (1–4)/(6–12)»; *9* – клавиша «ВОМ» включения устройства в режим измерения от преобразователя ВОМ; *10* – клавиша «*n*» включения устройства в режим калибровки частоты вращения; *11* – клавиша «*n* ε» включения устройства в режим калибровки уровня фиксации *n* ε; *12* – клавиша «ε» включения устройства в режим калибровки ускорения; *13 –* клавиша «Измерение частоты вращения – ускорения «*n*/ε»; *14* – клавиша «Измерение отрицательного ускорения «–ε»; *15* – гнезда «Вход»

Рисунок 3.1 – Устройство измерительное ИМД-ЦМ

1.1 Проверить установку первичного преобразователя на картере двигателя напротив зубчатого венца маховика с зазором 1…1,5 мм.

1.2 Подключить первичный преобразователь ПрП-2 к гнездам «Вход», шнур питания – к источнику с напряжением 12 В, поворотом ручки «ВКЛ» включить прибор. Если индикаторные лампы на табло не светятся, изменить полярность.

1.3 Откалибровать устройство по частоте вращения, для чего:

*–* нажать клавишу «*n*»;

*–* вращать ручку потенциометра «калибровка частоты вращения «*n*», установить на цифровом табло устройства калибровочное значение, для двигателя Д-50 равное 1302 с точностью  $\pm$  2 ед.;

*–* повторным нажатием возвратить клавишу «*n*» в исходное (отжатое) положение.

1.4 Откалибровать устройство по ускорению, для чего: нажать клавишу «ε» и, вращая ручку потенциометра «калибровка ускорения «ε», установить на табло калибровочное значение (327,2 ±0,5). Повторным нажатием возвратить клавишу «ε» в исходное (отжатое) положение.

1.5 Настроить устройство на частоту вращения, при которой измеряется ускорение, для чего нажать клавишу «*n*ε» и, вращая ручку потенциометра «калибровка уровня фиксации «*n*ε», установить на табло значение 1750 для двигателя Д-50. Повторным нажатием вернуть клавишу «*n*ε» в исходное положение.

1.6 Подготовить двигатель к запуску.

### *3.4 Порядок выполнения работы*

1 Установить «нейтраль» в коробке передач стенда и при максимальной подаче топлива кнопкой «Пуск» запустить двигатель.

2 Прогреть двигатель до температуры воды 70 °C...90 °C.

3 На приборе ИМДЦ-ЦМ нажать клавишу «*n*/ε».

4 Установить максимальную частоту вращения вала двигателя.

5 Резко выключить подачу топлива и по достижении минимальной частоты вращения резко перевести рычаг топливоподачи в положение максимальной подачи. Не меняя положения рычага топливоподачи, записать показания ускорения на цифровом табло.

6 Повторить операции не менее трех раз и найти среднее значение углового ускорения при разгоне двигателя.

7 По формуле (3.1) определить эффективную мощность двигателя по каждому опыту. Результаты сопоставить со справочными данными из таблицы 3.1, найти отклонение в процентах и сделать выводы.

| Марка<br>двигателя | HOM <sub>H</sub><br>нальная<br>МОЩ-<br>ность.<br>$\kappa$ BT | Номи-<br>нальная<br>частота<br>вращения<br>$n_{HOM}$ , MIH $^{-1}$ | Макси-<br>мальная<br>частота<br>вращения<br>ХОЛОСТОГО<br>ХОДА nmax,<br>$M H^{-1}$ | Макси-<br>мальная<br>частота<br>вращения<br>При $M_{\text{dmax}}$<br>мин $^{-1}$ | В области<br>$n_{\text{\tiny HOM}}$ | Эталонное значение<br>угловых ускорений, с <sup>-2</sup><br>В области<br>$M_{\text{dmax}}$ | Полный<br>выбег<br>в области<br>$n_{\text{\tiny HOM}}$ |
|--------------------|--------------------------------------------------------------|--------------------------------------------------------------------|-----------------------------------------------------------------------------------|----------------------------------------------------------------------------------|-------------------------------------|--------------------------------------------------------------------------------------------|--------------------------------------------------------|
| ЯМЗ-8423           | $220^{+15}_{-11}$                                            | 1900                                                               | $(2150 \pm 50)$                                                                   | 15001700                                                                         | $193^{+14}_{-10}$                   | $215_{-11}^{+15}$                                                                          | $(-84 \pm 20)$                                         |
| Д-245              | $58,8_{-2,9}^{+4,5}$                                         | $(2200 \pm 45)$                                                    | $2320^{+80}_{-75}$                                                                | 1560                                                                             | $180^{+12}_{-9}$                    | $200^{+14}_{-10}$                                                                          | $(-55 \pm 19)$                                         |
| Д-50               | $40,5_{-2,1}^{+2,7}$                                         | $(1750 \pm 35)$                                                    | $1810^{+70}_{-30}$                                                                | 1200                                                                             | $172^{+12}_{-9}$                    | $185^{+15}_{-9}$                                                                           | $(-75 \pm 19)$                                         |

Таблица 3.1 – Справочные данные по дизелям и эталонные значения ускорения

### *Контрольные вопросы*

1 Чем нагружается двигатель при бестормозном методе определения эффективной мощности при неустановившемся режиме?

- 2 Зачем проводится калибровка значений измеряемых параметров?
- 3 Какие факторы влияют на снижение мощности двигателя?
- 4 Какое снижение мощности требует диагностики систем двигателя?
- 5 В чем преимущества и недостатки данного метода?

### **4 Лабораторная работа № 4. Диагностирование цилиндро-поршневой группы двигателя**

**Цель работы**: получить практические навыки по оценке технического состояния цилиндропоршневой группы по давлению сжатия в цилиндрах двигателя.

### *4.1 Общие сведения*

Одним из факторов, влияющих на снижение мощности двигателя, является износ цилиндропоршневой группы (ЦПГ). В двигателе внутреннего сгорания ЦПГ работает в наиболее тяжелых условиях (газовая среда, высокая температура, большие циклические нагрузки, неудовлетворительные условия смазки). При этом происходит интенсивное изнашивание деталей, что приводит к прорыву газов из камер сгорания в картер, снижению герметичности в надпоршневом пространстве, загрязнению моторного масла и его потере на угар, увеличению шума и вибрации.

Диагностирование ЦПГ производится по функциональным параметрам: изменению давления сжатия в цилиндрах; разрежению в камере сгорания; утечкам сжатого воздуха, подаваемого в цилиндры; прорыву газов в картер; угару масла; изменению параметров моторного масла; изменению шума и вибрации.

### *4.2 Оборудование и инструменты*

- 1 Моторно-динамический стенд с двигателем Д-50.
- 2 Компрессометр дизельный со специальным фланцем крепления.
- 3 Набор гаечных ключей.

### *4.3 Порядок выполнения работы*

Оценку технического состояния ЦПГ проводят посредством измерения давления воздуха в конце такта сжатия в каждом цилиндре при помощи компрессометра. Он представляет собой стержень с внутренним каналом.

В верхней части стержня закреплены манометр и клапан сброса давления. В нижней части стержня размещен обратный клапан для поддержания максимального давления в полости манометра, а сам стержень заканчивается резьбой с резиновым уплотнительным кольцом для подсоединения к переходной втулке, устанавливаемой в отверстие для форсунки или в резьбовое свечное отверстие.

Измерение максимального давления сжатия в цилиндре двигателя производят в такой последовательности. Двигатель прогревают до рабочей температуры, выключают подачу топлива (глушат двигатель) и снимают форсунки. На место форсунки устанавливают переходную втулку, компрессометр и закрепляют фланцем. Прокручивают коленчатый вал двигателя с помощью стартера с частотой 180…360 мин-1 до тех пор, пока показания компрессометра не перестанут увеличиваться, записывают в таблицу показания и сравнивают со значениями, приведенными в таблице 4.1. Аналогично измеряют компрессию в остальных цилиндрах. Разница между компрессией отдельных цилиндров не должна превышать 0,1 МПа.

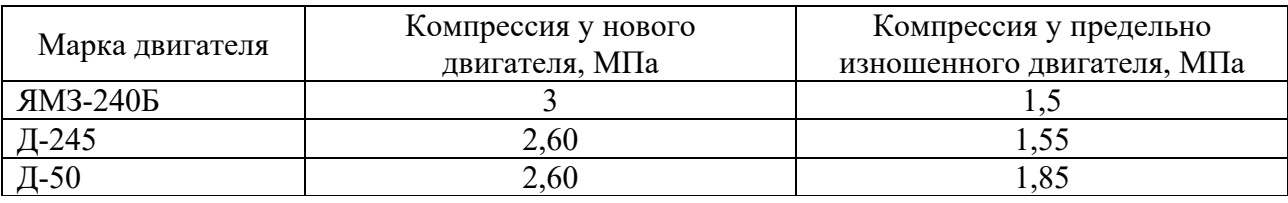

Таблица 4.1 – Показатели компрессии при пусковой частоте вращения

Общее снижение компрессии во всех цилиндрах свидетельствует об износе деталей цилиндропоршневой группы. При снижении компрессии в отдельных цилиндрах необходимо выяснить причину недостаточной герметичности камеры сгорания. Для этого проводят повторное измерение компрессии после добавления в камеру сгорания моторного масла в объеме  $20...25$  см<sup>3</sup>.

Увеличение давления указывает на износ компрессионных колец и гильзы. Если же увеличения давления не произошло, то вероятной причиной является неплотность в сопряжении «клапан – седло» или повреждение прокладки блока цилиндров.

### *Контрольные вопросы*

1 Какие неисправности могут возникать в ЦПГ в период эксплуатации?

2 Какие методы применяются для диагностирования ЦПГ двигателя?

3 Как продиагностировать техническое состояние отдельных цилиндров?

4 Как подготовить двигатель к диагностированию ЦПГ?

5 Какие особенности конструкции двигателя необходимо учитывать при диагностировании ЦПГ по расходу картерных газов?

### **5 Лабораторная работа № 5. Диагностирование механизма газораспределения двигателя**

**Цель работы**: научиться определять тепловой зазор между стержнем клапана и коромыслом; получить навыки регулировки теплового зазора клапанов; определить величину износа кулачков распределительного вала.

### *5.1 Общие сведения*

Эффективность работы двигателя в значительной степени зависит от технического состояния газораспределительного механизма (ГРМ). В процессе эксплуатации изменяются тепловые зазоры между стержнем клапана и коромыслом, что может привести к разгерметизации камеры сгорания (при малых зазорах) или нарушению фаз газораспределения (при больших зазорах). Для определения величины тепловых зазоров используют набор щупов или специальное устройство КИ-9918. В процессе эксплуатации изнашиваются также сопряженные поверхности клапанов и посадочных гнезд, толкателей и кулачков распределительного вала, зубья распределительных шестерен, подшипники, а также снижается упругость клапанных пружин. Последнее может привести к нарушению кинематической связи толкателя с профилем кулачка распредвала, влекущему нарушение фаз газораспределения. Основными контролируемыми параметрами механизма газораспределения являются тепловой зазор между стержнем клапана и коромыслом, герметичность клапанов, фазы газораспределения, износ кулачков распределительного вала, упругость клапанных пружин, состояние привода.

### *5.2 Оборудование и инструмент*

- 1 Моторно-динамический стенд с двигателем Д-50.
- 2 Устройство для измерения теплового зазора КИ-9918.
- 3 Штангенциркуль, набор ключей.

### *5.3 Порядок выполнения работы*

1 Определение зазоров в клапанном механизме.

Для измерения тепловых зазоров между стержнем клапана и коромыслом предназначено устройство КИ-9918, позволяющее регистрировать разность крайних положений траекторий движения клапана и коромысла при проворачивании коленчатого вала (рисунок 5.1). Проворачивая коленчатый вал, регистрировать максимальное отклонение стрелки индикатора, что соответствует тепловому зазору проверяемого клапана. Затем переставить устройство КИ-9918 на другой клапан и результаты занести в таблицу 5.1.

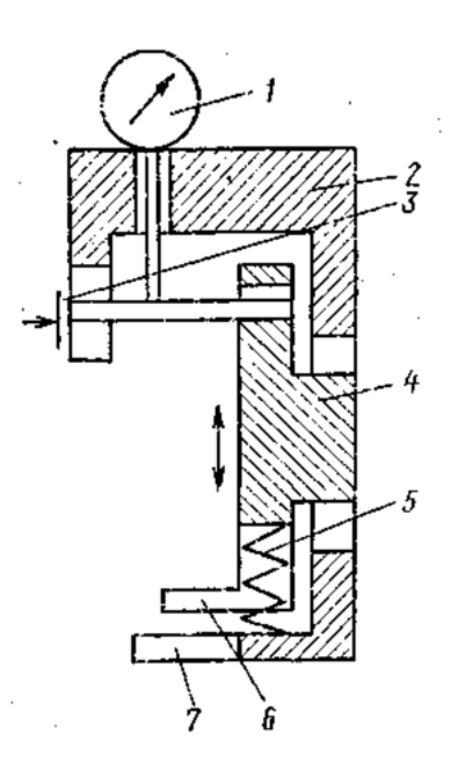

*1* – индикатор; *2* – корпус; *3* – тормоз; *4* – подвижная каретка; *5* – пружина; *6* – лапки подвижной каретки; *7* – лапки корпуса

Рисунок 5.1 – Схема устройства КИ-9918

2 Регулировка теплового зазора клапанов.

Если измеренные тепловые зазоры отдельных цилиндров отличаются от номинальных, необходимо провести регулировку (рисунок 5.2).

Для этого ослабить контргайку *3* регулировочного винта *2* коромысла и, вращая отверткой винт *2*, установить требуемый зазор с помощью щупа *1*. После этого затянуть контргайку *3* регулировочного винта.

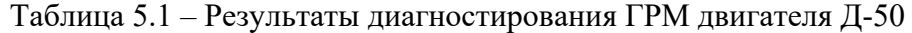

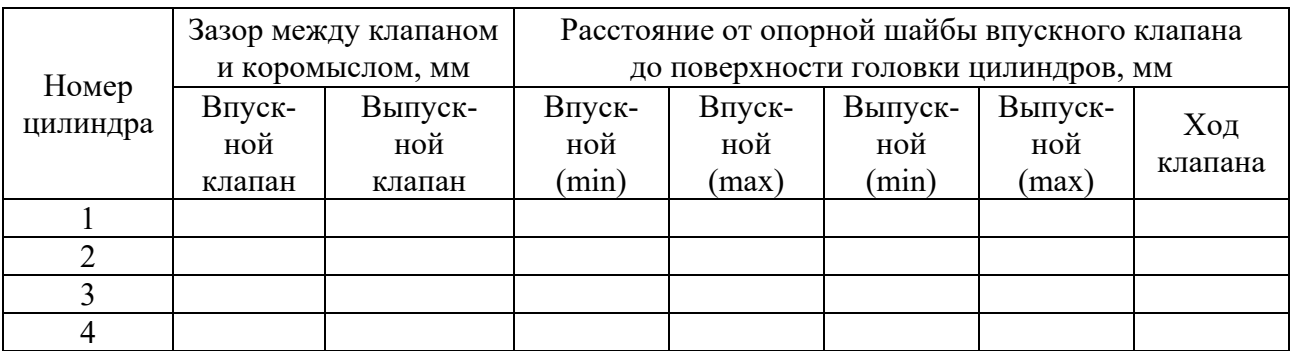

3 Определение высоты кулачков распределительного вала.

Высоту кулачков распределительного вала, а следовательно, износ кулачков определить при помощи штангенциркуля измерением расстояния от поверхности головки цилиндров до опорной шайбы клапана при отрегулированном тепловом зазоре в двух положениях. Первое

положение – поршень в верхней мертвой точке на такте сжатия, второе – полное открытие клапана. Разница между двумя результатами измерений характеризует перемещение клапана и, следовательно, степень износа кулачков.

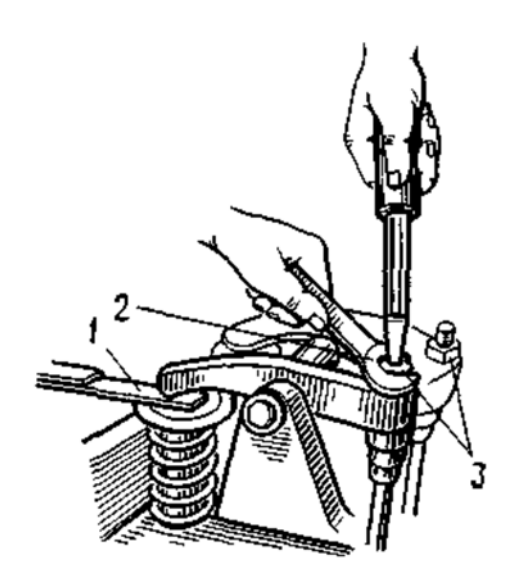

*1* – щуп; *2* – регулировочный винт; *3* – контргайка

Рисунок 5.2 – Регулировка зазоров в механизме газораспределения

Проверку износа кулачков распредвала осуществить для впускных и выпускных клапанов, результаты занести в таблицу 5.1 и сравнить их с данными таблицы 5.2.

Таблица 5.2 – Высота кулачков распределительного вала и соответствующая ей высота перемещения впускных клапанов

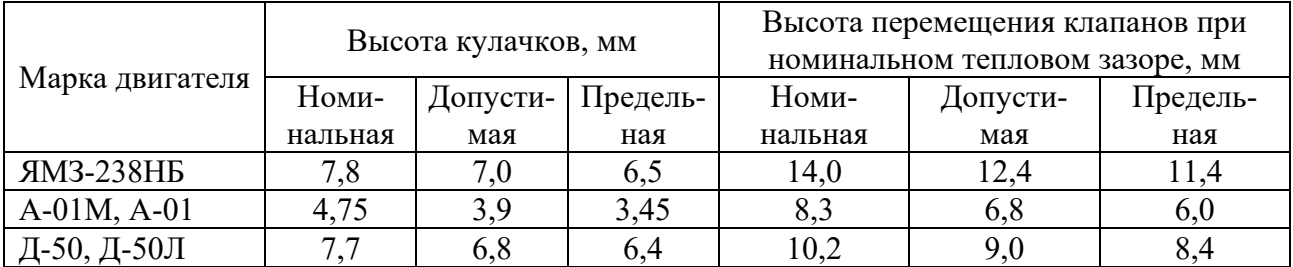

### *Контрольные вопросы*

1 Из каких соображений выбирают жесткость клапанных пружин?

2 Как проверить герметичность клапанов?

3 Одинаковы ли тепловые зазоры у впускного и выпускного клапанов?

4 За счет чего происходит снижение мощности двигателя при неотрегулированных тепловых зазорах в клапанах?

5 Как влияет износ кулачков распредвала на снижение мощности двигателя?

### **6 Лабораторная работа № 6. Диагностирование системы подачи воздуха дизельного двигателя**

**Цель работы**: получить практические навыки по оценке степени засоренности воздухоочистителя дизельного двигателя Д-50 и проверке герметичность воздушного тракта.

### *6.1 Общие сведения*

Неисправности в системе питания двигателя ухудшают тягово-экономические показатели работы машины. При этом увеличивается расход топлива, уменьшается мощность двигателя, затрудняется запуск двигателя, возникают остановки двигателя на определенных режимах и т. д.

На многих СДМ установлены дизельные двигатели без турбонаддува. Неисправности системы питания таких двигателей могут быть вызваны неисправностями как системы топливоподачи, так и системы подачи воздуха.

На процесс смесеобразования большое влияние оказывает система подачи воздуха, поэтому перед выявлением технического состояния основных сборочных единиц системы питания проверяется система подачи воздуха. Основным элементом системы подачи воздуха является воздухоочиститель, характеристики которого по мере загрязнения ухудшаются, что сказывается на снижении мощности двигателя. Степень засоренности воздухоочистителя характеризуется величиной разрежения во впускном коллекторе двигателя. При возрастании разрежения возникает опасность подсоса неочищенного воздуха через неплотности соединений как самого воздухоочистителя, так и соединений впускного тракта. Это приводит к снижению ресурса двигателя.

Таким образом, основными диагностическими параметрами системы подачи воздуха являются засоренность воздухоочистителя и герметичность воздушного тракта.

### *6.2 Порядок выполнения работы*

1 Оценка степени засоренности воздухоочистителя двигателя Д-50.

Степень засоренности воздухоочистителя характеризуется степенью разрежения во впускном коллекторе сразу за воздухоочистителем. Для определения величины разрежения на впускном коллекторе двигателя устанавливают манометр-вакуумметр. По величине разряжения во впускном коллекторе судят о состоянии воздушного фильтра воздухоочистителя.

Диагностирование состояния воздухоочистителя осуществляют в такой последовательности. Запустить двигатель и установить номинальную частоту вращения коленчатого вала. По шкале манометра-вакуумметра определить разрежение во впускном коллекторе и сравнить с допустимым по таблице 6.1. Если величина разрежения достигла предельного значения, фильтр требует замены или разборки, очистки и промывки.

|                            | Разрежение, кПа |            |  |  |  |
|----------------------------|-----------------|------------|--|--|--|
| Марка двигателя            | Номинальное     | Предельное |  |  |  |
| ЯМЗ-238НБ                  | $2,1 + 0,3$     | 4,0        |  |  |  |
| СМД-14, СМД-14А            | $5.0 \pm 0.5$   |            |  |  |  |
| Д-54,Д-37М                 | $3,8 \pm 0,5$   | 5,5        |  |  |  |
| Д-50, Д-50Л, Д-48ПЛ, Д-48Л | $3,5 \pm 0.5$   | 5,5        |  |  |  |
| $\overline{A}$ -21         | $2,8 \pm 0.5$   | 5,0        |  |  |  |

Таблица 6.1 – Параметры состояния воздухоочистителя

2 Проверка герметичности воздушного тракта.

Герметичность воздушного тракта определяют при помощи устройства КИ-4870 (рисунок 6.1). Оно состоит из корпуса *1*, в котором имеются два сообщающихся канала. В один канал вставлена прозрачная трубка *2*, уплотненная по концам резиновыми прокладками *3* и винтом *4*. На трубке нанесена риска. Сверху канал закрыт винтовой пробкой *5*. На боковой поверхности корпуса *1* имеется окно, предназначенное для наблюдения за уровнем жидкости. Второй канал соединен через штуцер *6* и присоединительную трубку *7* с наконечником *8*. В каналы заливается рабочая жидкость.

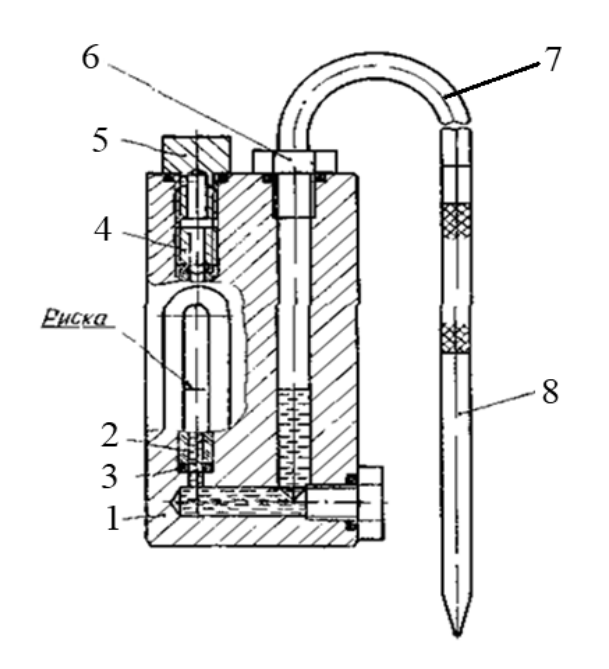

*1* – корпус; *2* – трубка; *3* – прокладка; *4* – винт; *5* – пробка; *6* – штуцер; *7* – трубка присоединительная; *8* – наконечник

Рисунок 6.1 – Устройство КИ-4870 для проверки герметичности системы воздухоподачи двигателя

Принцип работы устройства заключается в изменении положения уровня жидкости под воздействием разрежения, создающегося перед каналом наконечника при наличии подсоса воздуха в случае негерметичности впускного воздушного тракта. Изменение положения уровня жидкости отмечается по риске на трубке.

Подготовить прибор к работе. Для этого вывернуть пробку *5* из корпуса *1* устройства КИ-4870 и, удерживая корпус в вертикальном положении, залить в канал рабочую жидкость – антифриз, дизельное топливо или обычную воду. Завернуть пробку *5* до нижней кромки имеющегося в ней отверстия так, чтобы канал сообщался с атмосферой.

Пустить двигатель и установить номинальную частоту вращения коленчатого вала. Визуально осмотреть воздушный тракт. Левой рукой взять прибор *1* (рисунок 6.2) глазком *2* к себе и удерживать его в вертикальном положении, а в правую взять шланг *4* с наконечником *6*. Прикладывая наконечник к местам возможного нарушения герметичности воздушного тракта (корпус фильтра, хомут соединения воздуховода и т. д.), наблюдать за уровнем жидкости в глазке *2*. Опускание жидкости в глазке прибора означает подсос воздуха. Места нарушения герметичности отметить, а затем загерметизировать.

Остановить двигатель. Ввернуть пробку *5* до упора в корпус устройства. Дать заключение о герметичности воздушного тракта.

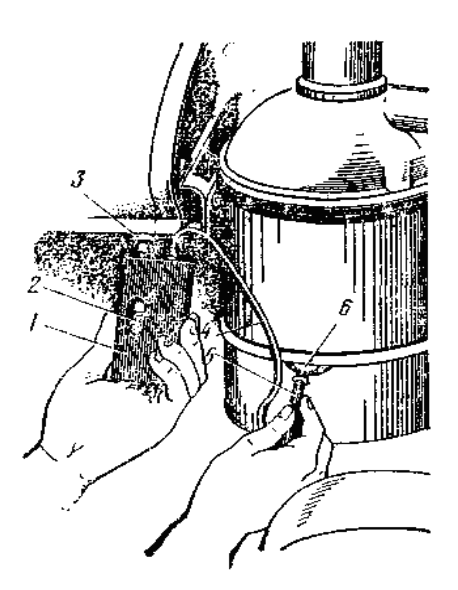

*1* – корпус прибора; *2* – глазок; *3* – пробка; *4* – резиновый шланг; *5* – соединительная муфта; *6* – сменный наконечник

Рисунок 6.2 – Схема поиска мест подсоса воздуха во впускном воздушном тракте с помощью жидкостного индикатора КИ-4870

### *Контрольные вопросы*

1 В чем проявляется неисправность системы питания двигателя?

2 Что влияет на процесс смесеообразования?

3 Назовите основные параметры диагностирования системы подачи воздуха.

4 Как происходит процесс оценки степени засоренности воздухоочистителя двигателя Д-50?

5 Как проводится проверка герметичности воздушного тракта?

### **7 Лабораторная работа № 7. Диагностирование форсунок и топливного насоса высокого давления**

**Цель работы**: изучить основные признаки неудовлетворительной работы топливной аппаратуры дизельных двигателей и проверить техническое состояние форсунок непосредственно на двигателе и со снятием их с двигателя.

### *7.1 Общие сведения*

Практика показывает, что наибольшее число отказов дизелей (до 50 %) происходит вследствие нарушения работоспособности элементов топливоподающей системы. Топливоподающая аппаратура дизелей чувствительна к чистоте топлива, ее техническое состояние резко ухудшается при попадании в топливо загрязнений в виде абразивных частиц, смол, воды, растворенных газов.

Состояние топливной аппаратуры характеризуется следующими параметрами:

– давлением впрыска и качеством распыливания топлива форсункой;

– давлением, развиваемым подкачивающим насосом;

– состоянием фильтров грубой и тонкой очистки топлива;

– развиваемым давлением, величиной и неравномерностью подачи топлива секциями топливного насоса высокого давления;

– герметичностью нагнетательного клапана;

– углом опережения подачи топлива в цилиндры;

– неравномерностью работы и степенью нечувствительности регулятора частоты вращения.

С увеличением наработки двигателя перечисленные параметры отклоняются от номинальных.

Номинальные параметры топливной аппаратуры восстанавливают, заменяя непригодные к дальнейшей эксплуатации составные части и проводя необходимые регулировки.

Признаками неудовлетворительной работы топливной аппаратуры могут быть затрудненный пуск и неустойчивая работа дизеля, дымность отработанных газов, пониженная мощность и повышенный удельный расход топлива.

Наиболее часто дизель трудно запускается при наличии воздуха или воды в системе топливоподачи, неправильной установке момента начала подачи топлива и неудовлетворительного состояния форсунок. Чтобы выявить причины трудного пуска сначала проверяют, нет ли воздуха в системе топливоподачи (путем прокачки системы). Затем определяют, нет ли воды в топливе, вывернув спускную пробку топливного фильтра и слив отстой. Если дизель снова не запускается, проверяют и при необходимости регулируют момент начала подачи топлива. После этого проверяют давление впрыска и качество распыливания топлива форсунками. Качество распыла топлива может быть вызвано следующими неисправностями:

– снижение давления впрыска;

– закоксовывание отверстий распылителя;

– заедание иглы в корпусе распылителя;

– износ прецизионных пар топливного насоса высокого давления, при котором не создается нужного перепада давлений для качественного распыла топлива.

### *7.2 Оборудование***,** *приспособления***,** *приборы и инструменты*

1 Моторно-динамический стенд с двигателем Д-50.

2 Приспособление для проверки форсунок и прецизионных пар топливного насоса без снятия их с двигателя КИ-16301.

3 Прибор для проверки форсунок КИ-3333.

4 Набор ключей.

### *7.3 Порядок выполнения работы*

1 Проверка технического состояния форсунок без снятия их с двигателя.

Проверка технического состояния форсунок осуществляется без снятия их с двигателя и со снятием. Диагностика форсунок на двигателе заключается в определении давления начала впрыска топлива, проверке качества распыла форсунок по косвенному признаку – четкости посадки иглы клапана в гнездо распылителя.

Если металлические щелчки посадки иглы в распылителе не прослушиваются, то для оценки качества распыла топлива форсунку снимают с двигателя и проверяют ее на приборе КИ-3333.

Проверку форсунок без снятия их с двигателя осуществляют с помощью приспособления КИ-16301А. Приспособление КИ-16301А представляет собой ручной насос высокого давления, содержащий манометр, плунжерную пару, нагнетательный клапан и резервуар для топлива (рисунок 7.1). Порядок проверки форсунок следующий:

1) ручку приспособления КИ-16301А, являющуюся резервуаром для топлива, заполнить на 1/3 дизельным топливом;

2) снять топливопровод высокого давления с проверяемой форсунки двигателя Д-50, установленного на стенде;

3) на его место присоединить топливопровод приспособления КИ-16301А, следя за тем, чтобы в трубопроводе не оказалось воздуха;

4) сделать 30…40 качков рычагом приспособления и, когда топливо будет прокачиваться через форсунку, определить по стрелке манометра давление начала подъема иглы распылителя;

5) сравнить полученные значения давления с номинальными значениями давления впрыскивания топлива форсунками, приведенными в таблице 7.1. Если давление будет отличатся от табличных значений более, чем на  $\pm 0.5$  МПа, необходимо регулировать форсунку.

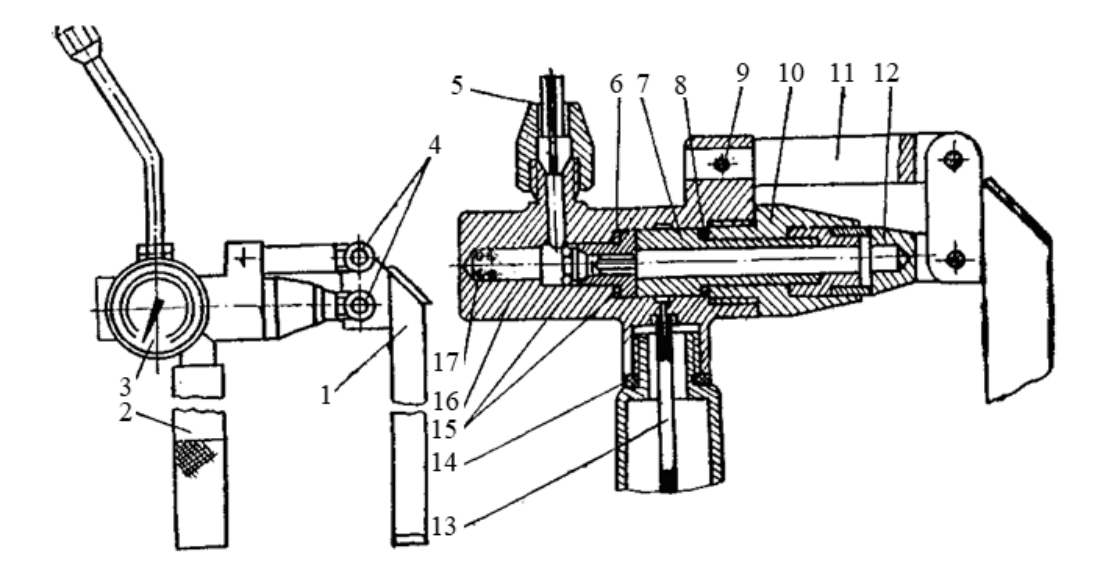

*1* – ручка; *2* – резервуар; *3* – манометр МТП604-400х2,5; *4* – винты; *5* – переходник; *6* – прокладка; *7* – плунжерная пара; *8* – прокладка; *9* – штифт; *10* – крышка; *11* – коромысло; *12* – проушина; *13* – трубка заборная; *14* – прокладка; *15* – клапан нагнетательный в сборе; *16* – корпус; *17* – пружина клапана нагнетательного

Рисунок 7.1 – Приспособление для проверки форсунок и прецизионных пар топливного насоса

Таблица 7.1 – Давление впрыска форсунок

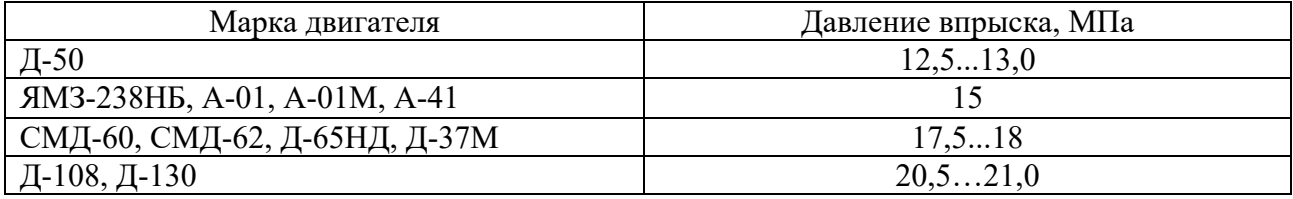

2 Проверка качества распыливания топлива форсунками со снятием их с двигателя.

Качество распыливания топлива проверяется визуально на приспособлении КИ-3333 (рисунок 7.2). Приспособление КИ-3333 предназначено для проверки форсунок со снятием их с двигателя как по параметрам давления впрыска, так и качества распыливания.

Прибор состоит из корпуса *1* с помещенным внутри плунжером и нагнетательным клапаном, механизма ручной подкачки *2*, манометра *9*, емкости для топлива внутри корпуса, распределителя с запорным вентилем и присоединительного штуцера с форсункой *14*, направленной в прозрачный кожух прибора.

*Примечание*. Выполнить проверку качества распыла топлива у штифтовой форсунки двигателя Д-50 и сопловой форсунки двигателя ЯМЗ-238, зарисовать форму струи распыла, сопоставить результаты.

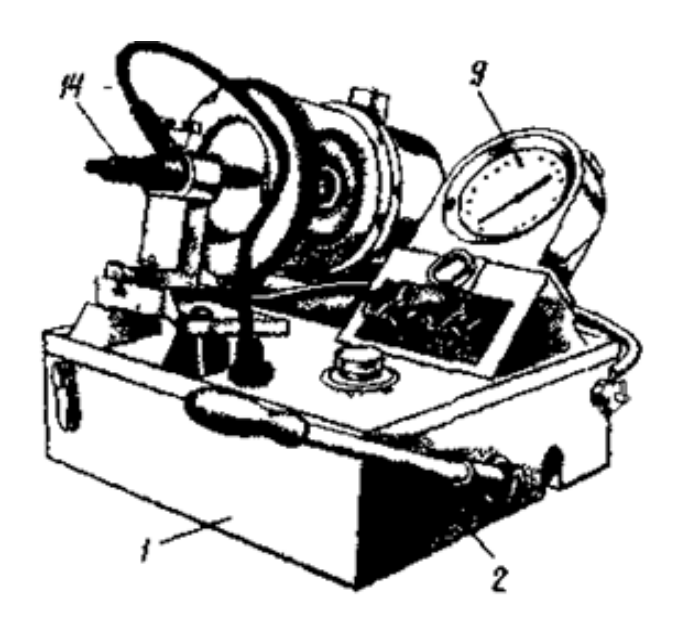

Рисунок 7.2 – Приспособление для проверки форсунок КИ-3333

Порядок работы на приспособлении КИ-3333 следующий:

1) снимают проверяемую форсунку с двигателя Д-50, подсоединяют к штуцеру прибора, направляя распылитель в прозрачный кожух прибора;

2) при помощи ручного насоса прибора нагнетают топливо в форсунку. Фиксируют по манометру давление впрыска и через прозрачный кожух наблюдают форму распыла и качество распыливания. Распыл должен быть туманообразным, без капель и сплошных струй, начало и конец впрыска должны сопровождаться характерными звуками.

### *Контрольные вопросы*

1 Что может служить причиной снижения работоспособности топливоаппаратуры?

2 Какими параметрами характеризуется топливная аппаратура?

3 Какие признаки свидетельствуют о некорректной работе топливной аппаратуры?

4 Как проводят проверку технического состояния форсунок без их снятия с двигателя?

5 Как проводят проверку технического состояния форсунок со снятием их с двигателя?

### **8 Лабораторная работа № 8. Диагностирование угла опережения впрыска топлива**

**Цель работы**: научиься определять угол опережения подачи топлива.

### *8.1 Общие сведения*

Для эффективной работы дизельного двигателя важное значение имеет угол опережения впрыска топлива. Его величину определяет период индукции – время задержки воспламенения топливовоздушной смеси. Основными факторами, определяющими время индукции, являются:

– температура топливовоздушной смеси;

– давление рабочего тела;

– качество смеси, т. е. коэффициент избытка воздуха;

– свойства топлива – цетановое число.

Для современных дизелей с непосредственным впрыском топлива при работе на номинальном режиме время задержки воспламенения (индукции) составляет 1…5 мс.

При позднем впрыске воспламенение и основное горение идет на такте расширения, т. е. после верхней мертвой точки (ВМТ). Это приводит к существенному ухудшению мощностных, экономических и экологических характеристик дизеля.

При слишком раннем впрыске имеет место чрезмерная скорость увеличения давления, что приводит к жесткой работе двигателя, повышенной шумности мотора, динамическим нагрузкам в его механизмах и трансмиссии и, как следствие, недополучение мощности.

Для улучшения выходных показателей двигателя необходимо:

– интенсифицировать процесс подачи топлива, т. е. подавать все топливо за период индукции, который должен заканчиваться при достижении поршнем ВМТ;

– использовать двойной впрыск топлива – вначале подавать малую порцию, а после окончания времени индукции – основную, т. е. осуществлять управляемое горение;

– интенсифицировать турбулентность рабочего тела с помощью рациональной конфигурации камеры сгорания, параметров форсунок (количества и расположения сопловых отверстий, давления впрыска), параметров впускного тракта (количества и расположения впускных клапанов и каналов), фаз газораспределения.

### *8.2 Оборудование***,** *приспособления***,** *приборы и инструменты*

1 Приспособление для определения момента начала подачи топлива, моментоскоп КИ-4941.

2 Аппаратура для диагностирования топливных систем дизельных

двигателей ELKON SD 302.

3 Моторно-динамический стенд с двигателем Д-50.

4 Источник питания постоянного тока Б5-47.

### *8.3 Порядок выполнения работы*

1 Определение угла опережения подачи топлива моментоскопом *КИ-4941*.

Для определения угла опережения подачи топлива в статическом режиме используют моментоскоп КИ-4941. Он представляет собой наворачиваемую на штуцер топливного насоса накидную гайку *4* с трубкой высокого давления *3*. На трубке высокого давления посредством соединительной эластичной трубки *2* закреплена прозрачная трубка *1*, по которой отслеживают момент начала подъема топлива (рисунок 8.1).

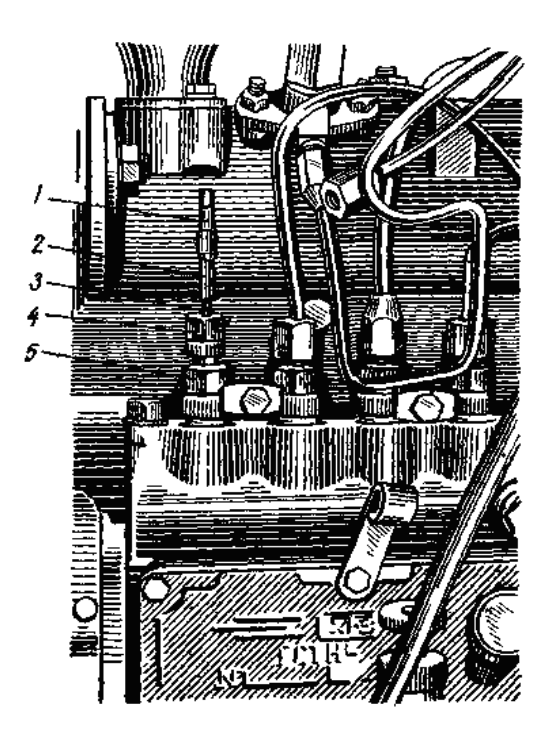

Рисунок 8.1 – Установка моментоскопа КИ-4941 на секции топливного насоса двигателя Д-50

Порядок определений угла опережения подачи топлива в статическом режиме моментоскопом КИ-4941следующий.

1 Отсоединить от штуцера первой секции топливного насоса топливопровод высокого давления и установить на него моментоскоп.

2 Включить подачу топлива и прокручивать коленчатый вал до заполнения стеклянной трубки моментоскопа топливом и исчезновения пузырьков воздуха.

3 Отметить на шкиве ВМТ в проверяемом цилиндре.

4 Наблюдая за уровнем топлива в трубке моментоскопа, прокрутить коленчатый вал по направлению вращения до момента подъема уровня топлива в трубке. Отметить положение шкива относительно метки ВМТ.

Пересчитать угол опережения впрыска топлива через количество зубьев

на маховике, учитывая, что маховик двигателя Д-50 имеет 144 зуба.

5 Отвернуть коленчатый вал двигателя в обратном направлении и вновь определить момент начала подъема уровня топлива.

Замеры провести не менее 3 раз.

Найденный угол опережения подачи топлива сравнить с номинальным и предельными значениями угла из таблицы 8.1.

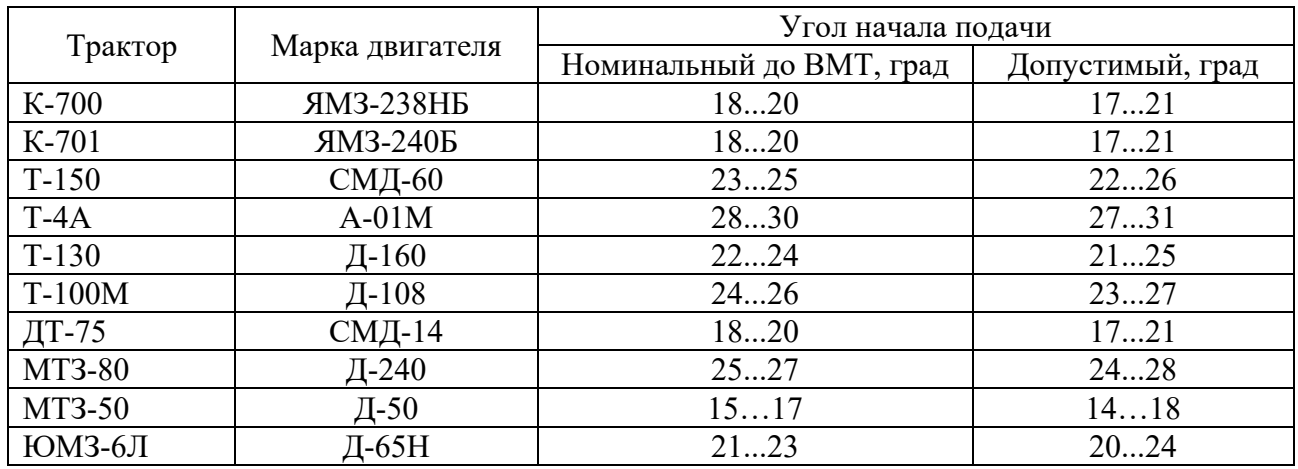

Таблица 8.1 – Значения углов опережения подачи топлива

*Определение угла опережения подачи топлива на различных скоростных режимах аппаратурой для диагностирования топливных систем ELKON SD 302* (рисунок 8.2).

В состав аппаратуры входит датчик, устанавливаемый на топливопровод высокого давления, используемый для зажигания стробоскопического фонаря. На лицевой стороне корпуса установлены два стрелочных прибора – тахометр и указатель угла опережения впрыска топлива, а также схема установки датчиков. Клавиатурой задаются режимы диагностики топливной аппаратуры. На маховике двигателя и на корпусе отмечают положение ВМТ первого цилиндра.

Порядок определения угла опережения впрыска топлива следующий:

1) в топливопровод форсунки первого цилиндра установить индикатор давления *8* и подсоединить его кабель к соответствующему гнезду панели прибора ELKON SD 302;

2) подключить клеммы прибора к источнику постоянного тока напряжением 12 В, соблюдая полярность (красный зажим к клемме +);

3) подключить к прибору стробоскопический фонарь и нажать клавишу соответствующего диапазона измерения углов (клавишу 30);

4) запустить двигатель. Стробоскопическим фонарем освещается маховик (вспышки соответствуют моменту начала впрыска топлива). Вращая потенциометр стробоскопа, совмещают метки ВМТ на маховике и корпусе двигателя. После этого с измерительного прибора считывается значение угла опережения подачи топлива в градусах поворота коленчатого вала;

5) изменить скоростной режим работы двигателя и повторить измерения. Результаты записать в таблицу 8.2 и сопоставить с данными таблицы 8.1.

- 1 Прибор для измерения угла и уровня сигнала давления /1М/
- 2 Прибор для измерения числа оборотов /2М/
- 3 Схема подключения и обслуживания

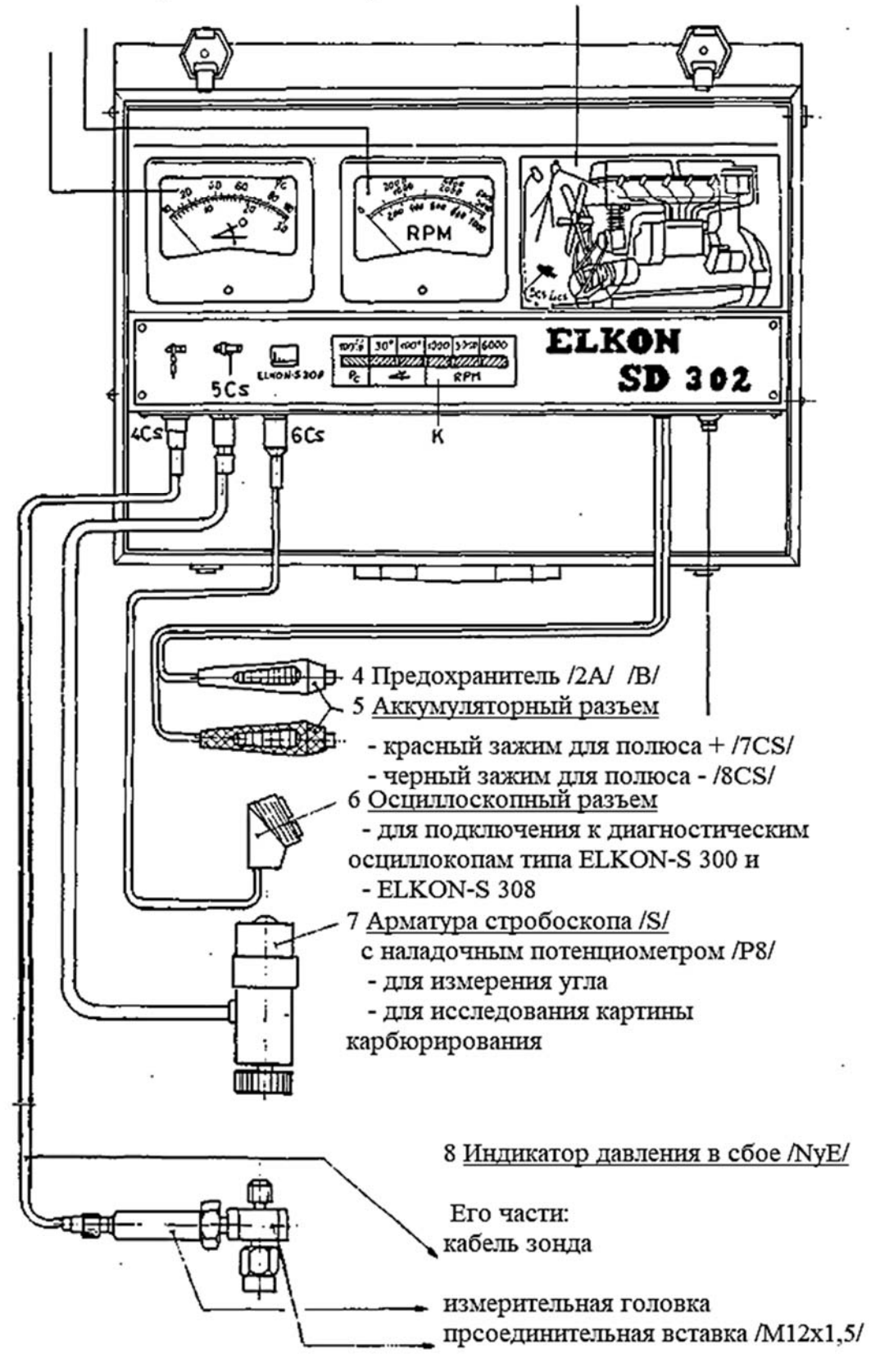

Рисунок 8.2 – Аппаратура для диагностирования топливных систем дизельных двигателей ELKON SD 302

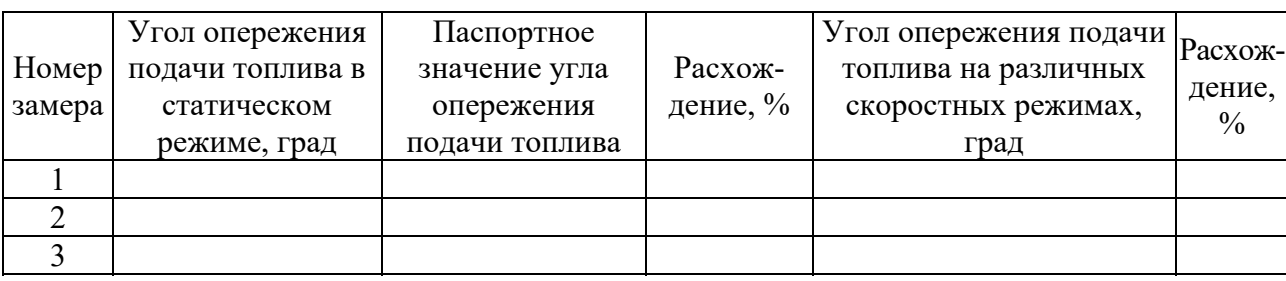

Таблица 8.2 – Результаты диагностирования

### *Контрольные вопросы*

1 Почему впрыск топлива осуществляется до прихода поршня в ВМТ?

2 Как влияет угол опережения впрыска топлива на работу двигателя?

3 Какие приспособления применяют для проверки момента начала подачи топлива?

4 Чем отличается процесс сгорания смеси в неразделенной, полуразделенной и разделенной камерах сгорания?

5 У каких двигателей скорость сгорания смеси выше – в дизельных или бензиновых?

### **9 Лабораторная работа № 9. Диагностирование системы охлаждения двигателя**

**Цель работы**: проверить натяжения ремня вентилятора двигателя Д-50 и работоспособность термостата.

### *9.1 Общие сведения*

Эффективность работы двигателя в значительной степени зависит от технического состояния системы охлаждения. Нарушение работы системы охлаждения вызывает перегрев или переохлаждение двигателя. Основными причинами являются:

– утечки охлаждающей жидкости;

– загрязнение трубок радиатора;

– отложение накипи в рубашке охлаждения;

– неисправность термостата, снижение производительности водяного насоса;

– слабое натяжение ремня вентилятора;

– неправильная регулировка системы подачи топлива или зажигания.

Общее состояние системы охлаждения характеризуется тепловым режимом блока цилиндров двигателя (оптимальная температура в системе охлаждения 85 ºС …95 ºС).

Состояние радиатора определяют по разности температур охлаждающей жидкости на входе в радиатор и выходе из него на прогретом двигателе.

Эта разница должна быть не менее  $10$  °C.

Герметичность системы охлаждения проверяют по падению давления в единицу времени. Для этого воздух под давлением 0,15 МПа подают в систему охлаждения через заливную горловину с плотно закрываемой насадкой. Интенсивность падения давления не должна превышать 0,01 МПа за 10 с. Герметичность системы охлаждения можно проверить, подавая воздух под давлением 0,5 МПа поочередно в каждый цилиндр или прокручивая двигатель с отключенной подачей топлива пусковым устройством. Появление пузырьков воздуха на поверхности охлаждающей жидкости в радиаторе укажет на негерметичность системы и в первую очередь на состояние прокладки головки блока цилиндров.

Работоспособность термостата проверяют в сосуде с горячей водой, предварительно сняв его с двигателя. Нагревая воду фиксируют с помощью термометра температуру начала (68 ºС …78 ºС) и полного (85 ºС) открытия клапана. При этом высота подъема клапана должна быть около 9 мм.

Наличие накипи определяют по времени прогревания системы охлаждения до нормальной температуры. Прогрев двигателя в теплое время года не должен превышать 8 мин.

Наиболее распространенная неисправность системы охлаждения – неправильная регулировка натяжения ремня вентилятора.

### *9.2 Оборудование и инструмент*

- 1 Моторно-динамический стенд с двигателем Д-50.
- 2 Устройства для проверки натяжения ремней КИ-8920 и КИ-13918.

### *9.3 Порядок выполнения работы*

1 Изучить устройства для проверки натяжения ремней.

Натяжение ремня проверяют устройством КИ-8920 (рисунок 9.1), которое состоит из корпуса-рукоятки *1*, внутри которого находятся ползун указатель *2*, пружина динамометра *3* и верхняя часть штока. К нижнему концу штока шарнирно подсоединены два сектора *4* и жестко установлена скоба *5*. На поверхности ползуна-указателя нанесена шкала динамометра, а на левом секторе нанесены шкалы прогибов для длин ремней, указанных на правом секторе. Длины ремней определяются по осям шкивов со стороны измерения прогиба.

Устройство КИ-13918 имеет такую же конструкцию и принцип действия. Отличие состоит в интерпретации результатов измерений прогиба. На правом секторе устройства изображена таблица, где по строкам отмечены марки проверяемых двигателей, а по столбцам – проверяемый ремень вентилятора В, генератора Г, компрессора К. Усилие для всех измерений создается одинаковое – ручка устройства должна быть утоплена до кольцевой проточки. При этом

сектора, поворачиваясь, должны находиться в интервале значений «норма», ограниченным двумя рисками против цифры, под которой значится проверяемый двигатель и место расположения ремня.

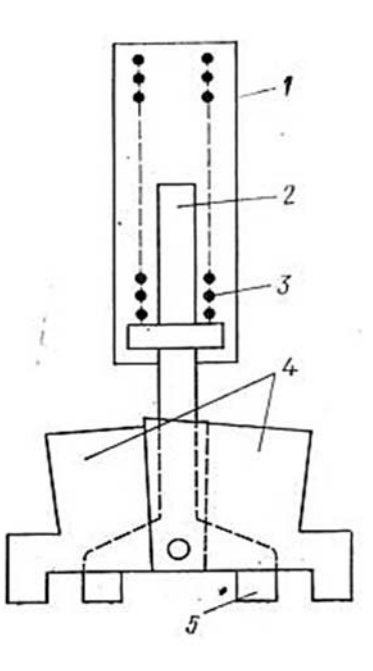

Рисунок 9.1 – Устройство для проверки натяжения ремней КИ-8920

2 Проверить натяжение ремня вентилятора двигателя Д-50.

Для проверки натяжения ремня вентилятора устройством КИ-8920 предварительно измеряют длину ремня по осям шкивов.

Затем приводят устройство в исходное положение: указатель нагрузки устанавливают на нуле, сектора – в положение, соответствующее нулевому значению прогиба.

Подготовленное таким образом устройство устанавливают секторами на среднюю часть между шкивами проверяемого ремня так, чтобы шток устройства был перпендикулярен проверяемой ветви ремня, и нажимают на ручку устройства, следя за перемещением указателя нагрузки.

Под действием приложенной нагрузки ремень прогибается, и происходит перемещение секторов относительно своей оси на угол, пропорциональный прогибу ремня.

При указанной в таблице 9.1 нагрузке устройство снимают с ремня и считывают полученные значения прогиба.

Фиксация секторов относительно друг друга при максимальном прогибе ремня обеспечивается упругой пружиной.

Аналогично проверяют натяжение ремня вентилятора устройством КИ-13918 и сравнивают результаты. Если величина прогиба не соответствует данным таблицы 9.1, необходимо отрегулировать натяжение ремня.

3 Проверить работоспособность термостата.

Термостат – это автоматический клапан, направляющий поток охлаждающей жидкости по малому кругу циркуляции (внутри рубашки охлаждения) или по большому кругу (через радиатор). Проверка работоспособности термостата проводится по сопоставлению температур блока цилиндров и входного патрубка радиатора сразу после запуска двигателя. В начальный момент блок цилиндров должен прогреваться примерно до 50 ºС, а входной патрубок радиатора оставаться холодным. Если в течение 5 мин. работы двигателя температура блока достигла требуемой величины (80 ºС …85 ºС) и на входе радиатора стала повышаться – термостат исправен.

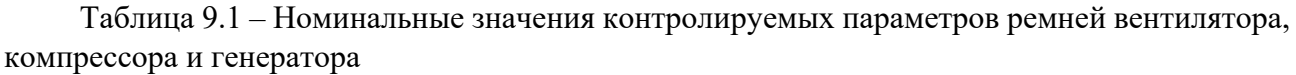

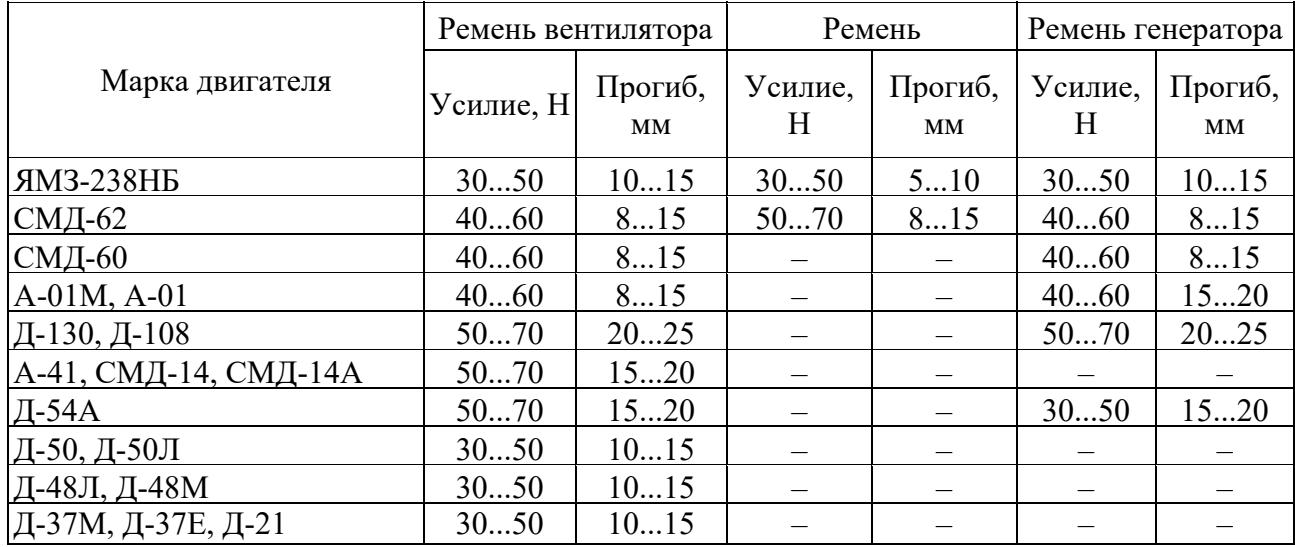

### *Контрольные вопросы*

1 Укажите основные причины нарушения работы системы охлаждения двигателя.

2 Что такое термостат?

3 Каким образом проводится проверка работоспособности термостата?

4 Каким образом проводится проверка натяжения ремней вентилятора двигателя?

5 В чем состоит принцип действия устройства для проверки натяжения ремней КИ-8920?

### **10 Лабораторная работа № 10. Диагностирование сцепления механической трансмиссии**

**Цель работы**: научиться определять техническое состояния сцепления.

### *10.1 Общие сведения*

Работоспособность трансмиссии определяется техническим состоянием сцепления, коробки передач, карданных передач, коробки отбора мощности, раздаточной коробки, главной передачи и колесной передачи.

Техническое состояние сцепления определяется наличием или отсутствием буксования при передаче максимального крутящего момента двигателя и величиной поводок (остаточного момента трения) в выключенном сцеплении, ухудшающих процесс управления переключением ступеней в коробке передач.

Вероятной причиной буксования сцепления могут быть следующие неисправности:

– нарушение регулировки привода, вызывающее неполное включение сцепления;

– износ фрикционных накладок ведомого диска;

– износ выжимного подшипника;

– замасливание пар трения.

Неполное выключение сцепления может быть вызвано увеличением свободного хода педали сцепления, короблением или перекосом ведомого диска, обрывом фрикционной накладки или попаданием грязи в зазор между ведущим и ведомым дисками, наличием воздуха в гидроприводе сцепления.

Резкое включение сцепления возможно при заедании ступицы ведомого диска на шлицах ведущего вала, износе или задире рабочих поверхностей нажимного диска или маховика, полном износе фрикционных накладок ведомого диска.

### *10.2 Оборудование, приспособления, приборы и инструменты*

1 Моторно-динамический стенд с механическим сцеплением.

2 Аппаратура для диагностирования топливных систем дизельных двигателей ELKON SD 302.

3 Источники питания постоянного тока Б5-47 и Б5-43А.

### *10.3 Порядок выполнения работы*

1 Определение наличия буксования сцепления при передаче максимального вращающего момента.

Для определения наличия буксования сцепления при передаче

максимального вращающего момента двигателя используется стробоскопический фонарь от аппаратуры для диагностирования систем питания дизельных двигателей ELKON SD 302.

Наличие буксования сцепления при передаче максимального крутящего момента осуществляется в такой последовательности:

– вручную раскрутить ротор порошкового тормоза;

– в топливопровод форсунки одного из цилиндров установить пьезоэлектрический датчик давления из комплекта аппаратуры ELKON SD 302 и подсоединить его кабель к соответствующему гнезду панели прибора;

– подключить прибор к источнику постоянного тока Б5-47 напряжением 12 В, соблюдая полярность (красный зажим к клемме +);

– подключить к прибору стробоскопический фонарь и нажать клавишу измерения углов опережения впрыска топлива (клавишу 30°);

– на скобе порошкового тормоза ПТ-250 индикатор часового типа установить на «0», подсоединить тормоз к источнику регулируемого напряжения Б5-43А и установить напряжение на выходе 0 В;

– запустить двигатель, включить первую передачу в коробке передач, а рычаг сцепления установить на фиксатор;

– освещая кардан стробоскопическим фонарем, плавно нагружать тормоз, увеличивая напряжение на управляющей обмотке и замеряя момент индикатором;

– при наличии буксования сцепления на освещенном стробоскопическим фонарем участке карданного вала будет наблюдаться картина вращающегося карданного вала;

– разгрузить тормоз, установить нейтраль в коробке передач, заглушить двигатель, выключить аппаратуру.

2 Определение наличия поводок в выключенном сцеплении.

Для определения наличия поводок (остаточного момента трения) в выключенном сцеплении установить нейтраль в коробке передач, включить аппаратуру, запустить двигатель и направить стробоскопический фонарь на кардан, медленно выжимая рычаг сцепления. При наличии поводок будет наблюдаться картина вращающегося карданного вала.

### *Контрольные вопросы*

1 По каким параметрам диагностируют сцепление?

2 Какие средства применяются для диагностирования сцепления?

3 Какие причины вызывают поводки в выключенном сцеплении?

4 Почему при отсутствии буксования наблюдается картина неподвижного вала?

5 Почему диагностика сцепления на барабанном стенде осуществляется на прямой передаче?

### **11 Лабораторная работа № 11. Диагностирование коробки передач**

**Цель работы**: научиться определять техническое состояние коробки передач ГАЗ-51 по параметру суммарного углового зазора.

### *11.1 Общие сведения*

Диагностирование коробки передач механической трансмиссии осуществляется по следующим параметрам:

– техническому состоянию зубчатых зацеплений;

– техническому состоянию подшипников;

– техническому состоянию синхронизаторов и элементов привода.

Но ресурс трансмиссии в основном определяется состоянием зубчатых зацеплений.

Состояние зубчатых зацеплений оценивается величиной суммарного углового зазора, характеризующего боковой износ зубьев, кинематической погрешностью, характеризующей наличие единичных дефектов зубьев, и неравномерностью износа зубьев по длине окружности.

1 Расчет минимальных, номинальных и предельных угловых зазоров в коробке передач ГАЗ-51.

Суммарный угловой зазор в трансмиссии складывается из зазоров в каждом сопряжении кинематической цепи. Для эвольвентных сопряжений угловой зазор определяется из выражения

$$
\varphi = \frac{K \cdot J}{m \cdot z},\tag{11.1}
$$

где *K* – коэффициент перевода линейного зазора в угловой, учитывающий вид сопряжения;

 $J$  – боковые зазоры, мм;

 $m, z$  – модуль и число зубьев соответственно.

Для эвольвентного цилиндрического и конического сопряжений  $K = 122$ , шлицевого –  $K = 132$ , прямобочного шлицевого –  $K = 114$ , шпоночного –  $K = 95.5$ .

Гарантированный боковой зазор необходим:

– для устранения заклинивания зубьев при нагревании в процессе работы зубчатой передачи;

– для размещения слоя смазки;

– для компенсации температурных деформаций и погрешностей изготовления и монтажа.

Для нормальной работы боковой зазор в зубчатой передаче должен быть не меньше установленного гарантированного бокового зазора *J*min (таблица 11.1)*.* 

| Обозначение<br>параметра | Межосевое расстояние $a_w$ , мм |        |         |              |        |                                                   |             |             |
|--------------------------|---------------------------------|--------|---------|--------------|--------|---------------------------------------------------|-------------|-------------|
|                          | До 80                           | Св. 80 | Св. 125 | $C_{B.}$ 180 |        | $ $ C <sub>B</sub> . 250 $ $ C <sub>B</sub> . 315 | $C_B$ . 400 | $C_B$ , 500 |
|                          |                                 | до 125 | ло 180  | до 250       | до 315 | до 400                                            | до 500      | до 630      |
| $J_{\min}$ , MKM         | 120                             | 140    | 160     | 185          | 210    | 230                                               | 250         | 280         |

Таблица 11.1 – Гарантированный боковой зазор *j*min по ГОСТ 16530–83

Для определения предельной величины суммарного углового зазора в формуле 11.1 подставляется боковой зазор *Jпр*, величина которого берется из эксплуатационной (сервисной) документации или приближенно, как

$$
J_{np} = (0, 15...0, 2)m. \tag{11.2}
$$

По таблице 11.1 и формуле (11.2) определяются гарантированные (минимальные) и предельные боковые зазоры в зубчатых колесах, а по формуле (11.1) – гарантированные и предельные угловые зазоры в каждом зубчатом зацеплении.

Для получения суммарного углового зазора в коробке передач необходимо учитывать передаточное число каждой пары зубчатого зацепления в соответствии с зависимостью

$$
\varphi_{\Sigma} = (\varphi_1 + \varphi_{1u}) + (\varphi_2 + \varphi_{2u}) \frac{Z_2}{Z_1} + ... + (\varphi_n + \varphi_{nu}) \frac{Z_2}{Z_1} \frac{Z_4}{Z_3} ... \frac{Z_n}{Z_{n-1}},
$$
(11.3)

где φ*i<sup>ш</sup>* – угловой зазор в шлицевом соединении на *i-*м зубчатом зацеплении (принимаем  $\varphi_{i\mu} = 0$ ).

### *11.2 Оборудование*

1 Моторно-динамический стенд с коробкой передач ГАЗ-51.

2 Жидкостный угломер КИ-13909.

#### *11.3 Порядок выполнения работы*

1 Используя кинематическую схему (рисунок 11.1) и параметры зубчатых колес (таблица 11.2), провести расчет суммарных угловых зазоров по каждой передаче, включая передачу заднего хода *Зх*. Результаты расчетов свести в таблицу 11.2.

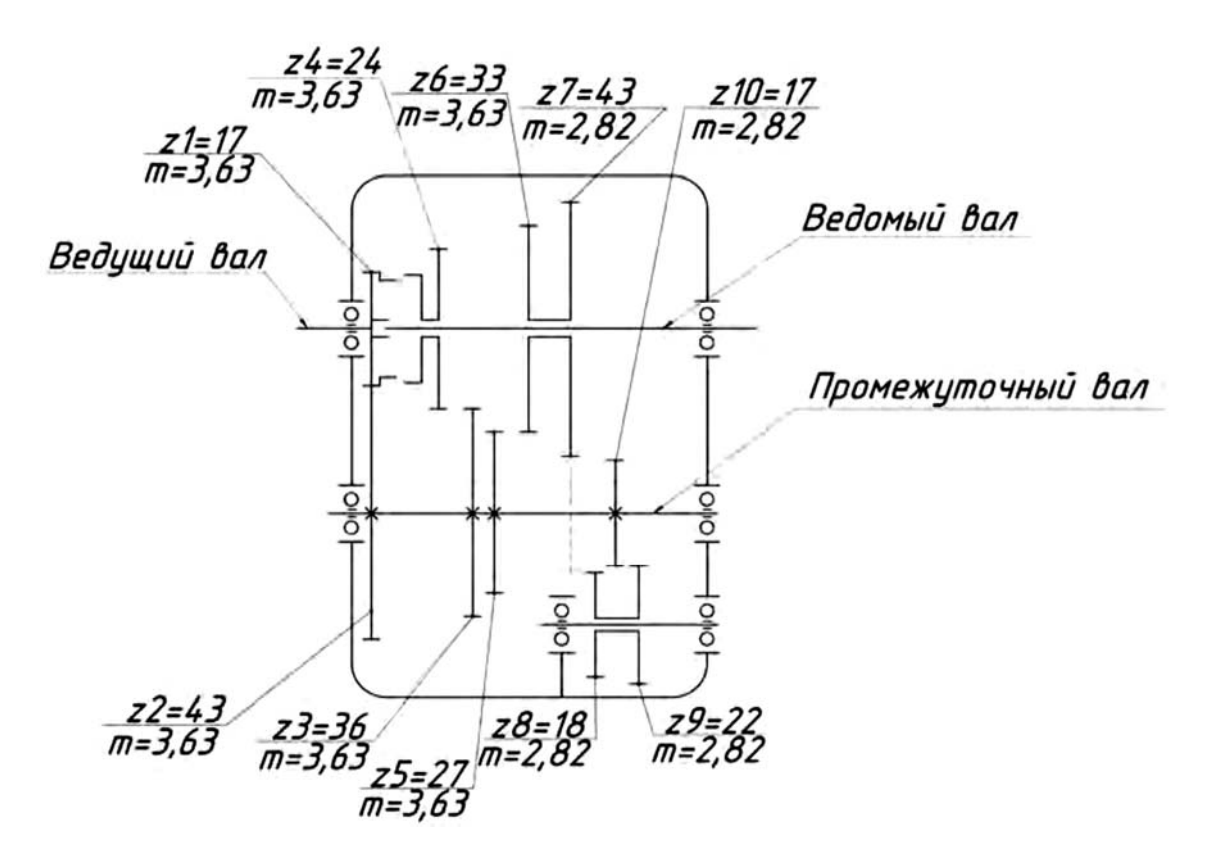

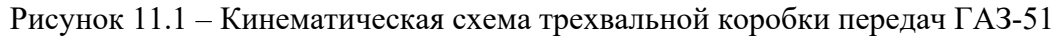

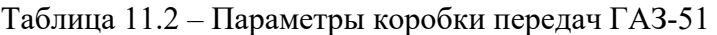

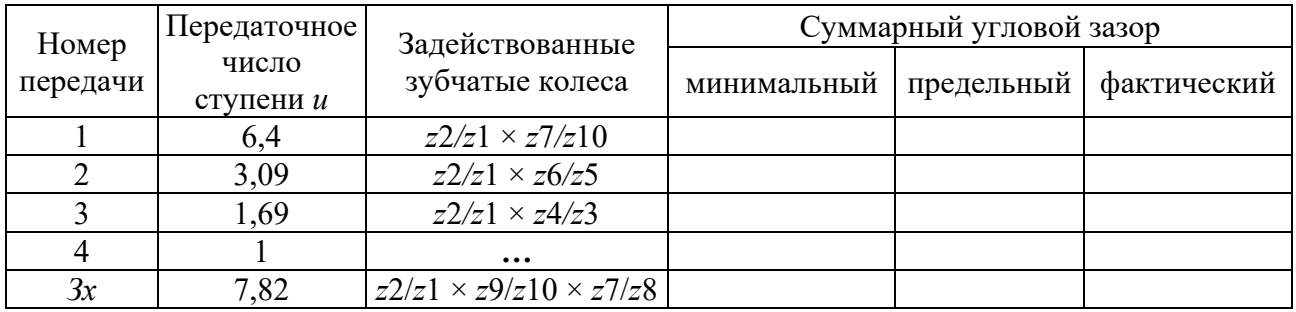

2 Экспериментальное определение суммарных угловых зазоров по передачам.

Выжав сцепление, в коробке передач включают первую передачу (см. схему включения на стенде), жидкостный угломер КИ-13909 устанавливают на фланец выходного вала коробки, выбирают зазоры одного направления, устанавливают начало отсчета угла и поворачивают выходной вал до упора. Шкала прибора покажет фактическое значение суммарного углового зазора. Аналогично определить суммарные угловые зазоры по всем передачам.

### *Контрольные вопросы*

1 Что характеризует суммарный угловой зазор зубчатой передачи?

2 В механической трансмиссии автомобиля на суммарный угловой зазор влияет только боковой износ зубьев?

3 Можно ли по суммарному угловому зазору установить, какое зубчатое колесо изношено больше?

4 Как можно определить суммарный угловой зазор механической трансмиссии в эксплуатации?

5 Можно ли определить суммарный угловой зазор в гидромеханической трансмиссии на стенде при неработающем двигателе?

### **12 Лабораторная работа № 12. Диагностирование металлоконструкции СДМ**

**Цель работы**: научиться выявлять трещины в металлоконструкции капиллярным методом.

### *12.1 Общие сведения*

Разрушение металлоконструкций автомобилей происходит в результате:

– производственных дефектов (главным образом неснятые напряжения и дефекты отливок);

– недостатков расчета;

– случайных эксплуатационных воздействий (удары, опрокидывание), пре-вышающих допустимые.

Большое разнообразие размеров, конфигураций и местоположений дефектов затрудняет выбор обобщенных количественных параметров степени повреждения.

Для объективного определения состояния металлоконструкций наиболее эффективны методы неразрушающего контроля, описанные в ГОСТ 18353–79 *Контроль неразрушающий. Классификация видов и методов.* 

Наиболее широкое распространение для диагностики состояния металлоконструкций автомобилей получили следующие методы: капиллярные; визуально-оптические; ультразвуковые; магнитные (магнитопорошковый, индукционный и феррозондовый); электропотенциальные.

Капиллярные методы основаны на проникновении специальных жидких веществ в полости дефектов объекта диагностирования, в результате чего на поверхности объекта образуется изображение этих дефектов.

Физической основой капиллярных методов дефектоскопии служит явление капиллярной активности, т. е. способности жидкости втягиваться в мельчайшие сквозные отверстия и открытые с одного конца каналы. Глубина, на которую жидкость проникает в капилляр, прямо пропорциональна коэффициенту поверхностного натяжения жидкости и обратно пропорциональна радиусу капилляра.

Сущность капиллярного метода состоит в изменении светоотдачи дефектов заполнением их с поверхности специальными свето- и цветоконтрастными индикаторными жидкостями – пенетрантами.

Если в состав пенетранта входят люминесцирующие вещества,

т. е. вещества, дающие яркое свечение при облучении их ультрафиолетовым светом, то такие жидкости называются люминесцентными, а метод контроля – люминесцентной дефектоскопией.

Если же основой пенетранта являются красители, видимые при дневном свете, то метод контроля называют цветной дефектоскопией. В цветовой дефектоскопии используют красители ярко-красного цвета. Пенетранты бывают на водяной основе и на основе различных органических жидкостей (керосина, скипидара, бензола, уайт-спирита и др.). Первые наиболее технологичны, безопасны, не воспламеняются и легко удаляются с поверхности простым смывом.

Чтобы повысить выявляемость дефектов, на поверхность изделия после удаления с нее пенетранта наносят специальный проявляющий материал (обычно белого цвета), который вытягивает пенетрант из полости дефектов, что приводит к образованию на проявителе индикаторных следов.

Индикаторные следы полностью повторяют конфигурацию дефектов в плане, но больше их по размерам.

Размер индикаторного следа тем больше, чем глубже дефект, т. е. чем больше в нем пенетранта (рисунок 12.1) и чем больше выдержка с момента нанесения проявляющего слоя.

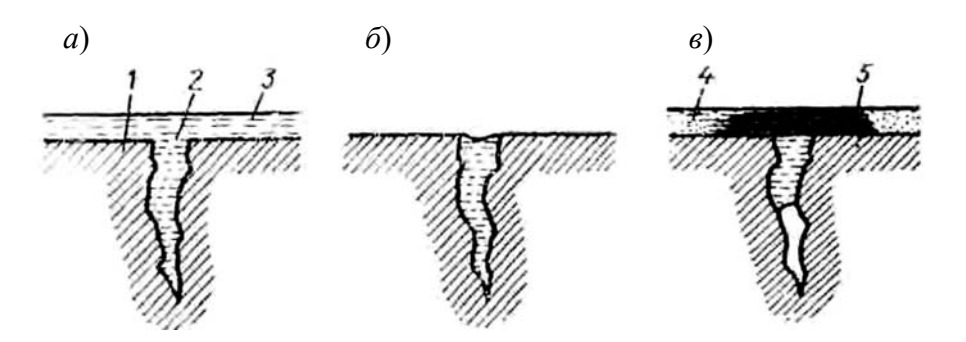

*а* – полость трещины заполнена проникающей жидкостью; *б* – жидкость удалена с поверхности детали; *в* – нанесен проявитель, трещина выявлена; *1* – деталь; *2* – полость трещины; *3* – пенетрант; *4* – проявитель; *5* – индикатор

Рисунок 12.1 – Схема контроля деталей капиллярным методом

Данный метод позволяет выявлять наружные дефекты металлоконструкций там, где имеются сомнения, трещина это или царапина. Отличается оперативностью, технологичностью, достоверностью. Внутренние дефекты металлоконструкции им выявить нельзя.

### *12.2 Оборудование и материалы*

1 Объект диагностирования (деталь с трещиной).

2 Комплект из трех компонентов для цветной капиллярной дефектоскопии (пенетрант, очиститель и проявитель).

3 Линейка измерительная.

4 Ветошь.

### *12.3 Порядок выполнения работы*

Процесс диагностирования металлоконструкции капиллярным методом складывается из следующих технологических операций: подготовки изделия к контролю, обработки его дефектоскопическими материалами, выявления дефектов и окончательной очистки изделия. Эти операции выполняются в следующей последовательности.

1 Визуальным осмотром определить поврежденные места.

2 Поврежденные места очистить от механических загрязнений.

3 На предполагаемую трещину нанести очиститель из синего баллончика CLEANER REMOVER S-72 комплекта, выдержать 3…5 мин и насухо вытереть ветошью.

4 На подготовленную поверхность нанести слой красного пенетранта из красного баллончика NON-DESTRUCTIVE TESTING комплекта и выдержать 5 мин, чтобы жидкость могла проникнуть в открытые полости дефектов.

5 Вновь из синего баллончика комплекта нанести очиститель и ветошью удалить с поверхности гильзы слой пенетранта, часть которого остается в полостях дефекта.

6 Для проявления дефекта на подготовленную поверхность нанести слой белого проявителя из желтого баллончика LIQUID SPRAY DEVELO PER LD-3 комплекта.

7 Проступившие на поверхности следы трещин замерить линейкой и изобразить их расположение на поверхности детали, отмечая их глубину и раскрытие по толщине изображения трещины.

8 Очистить деталь от проявителя и пенетранта очистителем из синего баллончика.

### *Контрольные вопросы*

1 Какими свойствами должны обладать жидкости, применяемые в капиллярном методе?

2 Чем отличаются пенетранты на водяной и органической основах?

3 В чем сущность капиллярного метода дефектоскопии?

4 В чем отличие цветной и люминесцентной дефектоскопии металлоконструкций?

5 Что такое эндоскопы и как они используются при диагностировании металлоконструкций автомобилей?

### **13 Лабораторная работа № 13. Диагностирование гидропривода СДМ**

**Цель работы**: приобрести навыки диагностирования гидропривода с помощью дросселя-расходомера.

#### *13.1 Общие сведения*

Расход жидкости через квадратичный дроссель

$$
Q = \mu S \sqrt{\frac{2\Delta p}{\rho}},\tag{13.1}
$$

где  $\mu$  – коэффициент расхода,  $\mu = 0,64...0,75$ ;

 $S$  – площадь проходного отверстия дросселя, мм<sup>2</sup>;

*p* – перепад давления на дросселе, Па;

 $\rho$  – плотность рабочей жидкости, кг/м<sup>3</sup>.

Если поддерживать перепад давления на дросселе постоянным, то расход жидкости через дроссель-расходомер будет зависеть только от площади отверстия дросселя, поэтому на регулировочный лимб прибора нанесена шкала, проградуированная в единицах расхода.

При диагностировании насоса (рисунок 13.1) проходное отверстие дросселя-расходомера постепенно закрывается до тех пор, пока не установится давление 10 МПа. Со шкалы регулировочного лимба считывается расход жидкости, проходящей через дроссель (подача насоса).

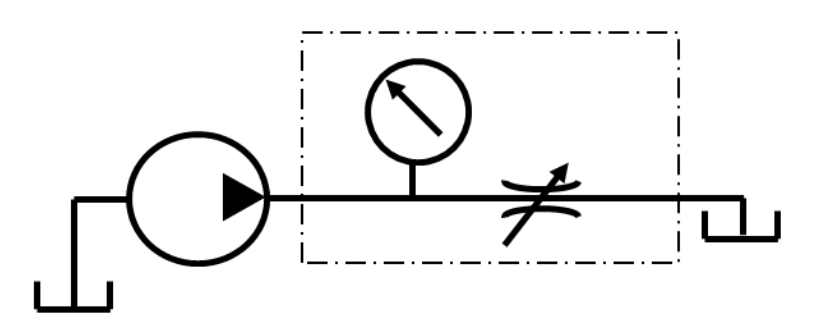

Рисунок 13.1 – Схема установки дросселя-расходомера при диагностировании насоса

При диагностировании распределителя (рисунок 13.2) дроссель-расходомер присоединяется к проверяемой линии распределителя и производится замер расхода жидкости. По разнице показаний подачи насоса (предыдущий случай диагностирования) и расхода через дроссель оценивается величина утечек в проверяемой линии распределителя.

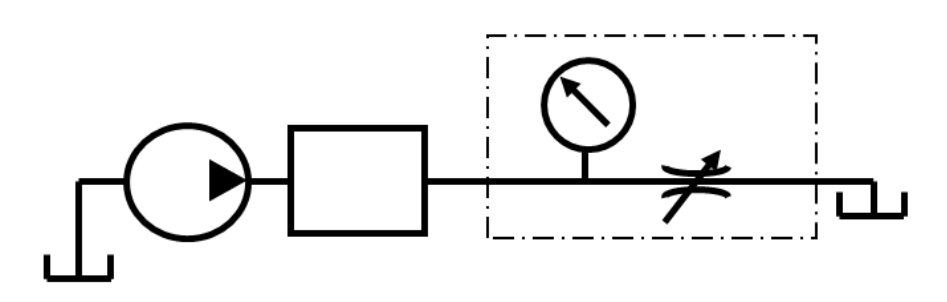

Рисунок 13.2 – Схема установки дросселя-расходомера при диагностировании распределителя

### *13.2 Порядок выполнения работы*

Для проверки технического состояния насоса и распределителя необходимо включить стенд, направив жидкость на слив через фильтр.

По показаниям дросселя-расходомера делаются заключения о техническом состоянии насоса и распределителя.

### *Контрольные вопросы*

1 Назовите основные элементы дросселя-расходомера.

2 От чего зависит расход жидкости через дроссель-расходомер?

3 Как устанавливается дроссель-расходомер при диагностировании насоса?

4 Как устанавливается дроссель-расходомер при диагностировании распределителя?

5 С какой целью осуществляется диагностирование элементов гидропривода?

### **Список литературы**

1 **Максименко, А. Н.** Производственная эксплуатация строительных и дорожных машин: учебное пособие / А. Н. Максименко, Д. Ю. Макацария. – Минск: Вышэйшая школа, 2015. – 390 с.

2 **Богуцкий, В. Б.** Эксплуатация, обслуживание и диагностика технологических машин: учебное пособие / В. Б. Богуцкий, Л. Б. Шрон, Э. Э. Ягьяев. – Москва : ИНФРА-М, 2023. – 356 с.

3 Эксплуатация, диагностика, ремонт и утилизация транспортных средств специального назначения: курс лекций в 2 ч. Ч. 1. Основы технической эксплуатации транспортных средств специального назначения / А. В. Лысянников, Ю. Г. Серебреникова, В. Г. Шрам. – Красноярск: СФУ,  $2016. - 144$  c.

4 Эксплуатация, диагностика, ремонт и утилизация транспортных средств специального назначения : курс лекций : в 2 ч. Ч. 2. Техническое обслуживание и текущий ремонт транспортных средств специального назначения / А. В. Лысянников, Ю. Г. Серебреникова, В. Г. Шрам. – Красноярск: СФУ,  $2016. - 186$  c.

5 Техническая эксплуатация, диагностирование и ремонт двигателей внутреннего сгорания : учебник (с электронными приложениями) / А. В. Александров [и др.]. – Москва : РИОР ; ИНФРА-М, 2023. – 448 с.

6 **Максименко, А. Н.** Техническая эксплуатация строительных и дорожных машин: учебное пособие / А. Н. Максименко, В. В. Кутузов. – Минск: Вышэйшая школа, 2015. – 303 с.